# **Motorola C42** טלפון עם שפופרת אלחוטית דיגיטלית

 $\overline{\bullet}$ 

 $12:47$ E.

 $3 6...$  $9 \overline{0}$ 

motorola

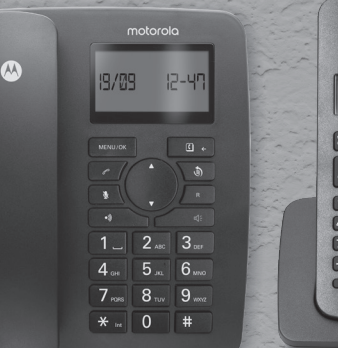

ATTACHECECCO

C4204 -ו C4203, C4202, C4201 :עבור אזהרה: טען את השפופרת לפחות 16 שעות לפני השימוש.

# **ברוך הבא...**

### **לטלפון החדש שלך Motorola 42C עם השפופרת האלחוטית הדיגיטלית!**

- בצע וקבל שיחות מן הבסיס או השפופרת האלחוטית.
- מצב חירום שבו ניתן לבצע שיחות מן הבסיס כאשר אספקת החשמל נותקה.
	- ספר טלפונים של 50 שמות ומספרים בבסיס ובשפופרת האלחוטית.
		- צג מואר עם תאורת רקע בבסיס ובשפופרת האלחוטית.
		- רמקולים בבסיס ובשפופרת האלחוטית לשיחות במצב דיבורית.
	- זיהוי המתקשר בבסיס ובשפופרת האלחוטית מציג מי הוא המתקשר1.
- בחר מתוך 10 נעימות צלצול שונות בשפופרת האלחוטית לצורך שיחות חוץ.
	- בצע שיחות פנימיות והעבר שיחות חוץ.
- בצע חיוג חוזר אל 10 המספרים האחרונים שאליהם התקשרת בבסיס ובשפופרת האלחוטית.
	- רשום עד 4 שפופרות לבסיס.
	- שיחה משולשת עם אינטרקום בו זמני.
	- טעינה חכמה החוסכת שימוש בלתי נחוץ באנרגיה.
	- שפופרת אלחוטית לצורך הימצאות בכל מקום בטווח השימוש.

### **זקוק לעזרה?**

אם אתה נתקל בבעיות בהתקנת או בשימוש ב42-C שלך, אנא התקשר למספר השירות: קו השירות הוא: 08-9403300 info@bconnect.co.il :ל"דוא

לחלופין אתה יכול למצוא את המענה בפרק ה"עזרה" בחלק האחורי של מדריך זה.

<sup>1</sup>אתה חייב להירשם כמנוי לשרות זיהוי המתקשר או שיחה בהמתנה של ספק השירות, כדי שתכונה זו תפעל. יתכן כי תצטרך לשלם דמי מנוי. **מדריך זה למשתמש מספק לך את כל המידע שאתה זקוק לו כדי להפיק את המרב מן הטלפון שלך.**

**כדי להתקין את הטלפון שלך , עקוב אחר ההוראות הפשוטות בחלק "ההתחלה", בעמודים הבאים.** 

#### **חשוב**

השתמש רק בכבל קו הטלפון אשר סופק.

#### **קיבלת את הכל?**

- שפופרת אלחוטית ומטען עבור ה42-C בסיס ה42-C
	- שתי סוללות נטענות מסוג MH-Ni. שפופרת עם כבל עבור 42C
		- שנאי כוח עבור המטען הכבל המפותל של 42C
			- כבל לקו הטלפון שנאי כוח עבור הבסיס.

#### **אם רכשת חבילה רבת טלפונים של 42C, יהיו לך גם הפריטים הבאים:**

- שפופרת אלחוטית ומטען
- שתי סוללות נטענות מסוג MH-Ni.
	- שנאי כוח עבור המטען

#### **למחר טוב יותר**

אנו עושים כל מאמץ באמצעות התכנון שלנו, מחקר , הנדסה ושרשרת האספקה שלנו לייצר מוצרים טובים יותר עבור כולם, תוך התמקדות באחריות החברתית והסביבתית גם יחד.

- עונה על\ עולה על הדרישות הרגולטוריות לגבי הסביבה של ה-EMEA.
	- אריזה ידידותית לסביבה עם לפחות 20% תכולה ממוחזרת.
	- תושבת הטלפון עשויה עם לפחות 25% תכולה של פלסטיק ממוחזר.
		- מטען יעיל מבחינת אנרגיה המתאים לדרישות הקוד האירופי.
- פונקציית ECO פלוס מכבה את אספקת המתח למשדר כאשר הטלפון במצב המתנה.

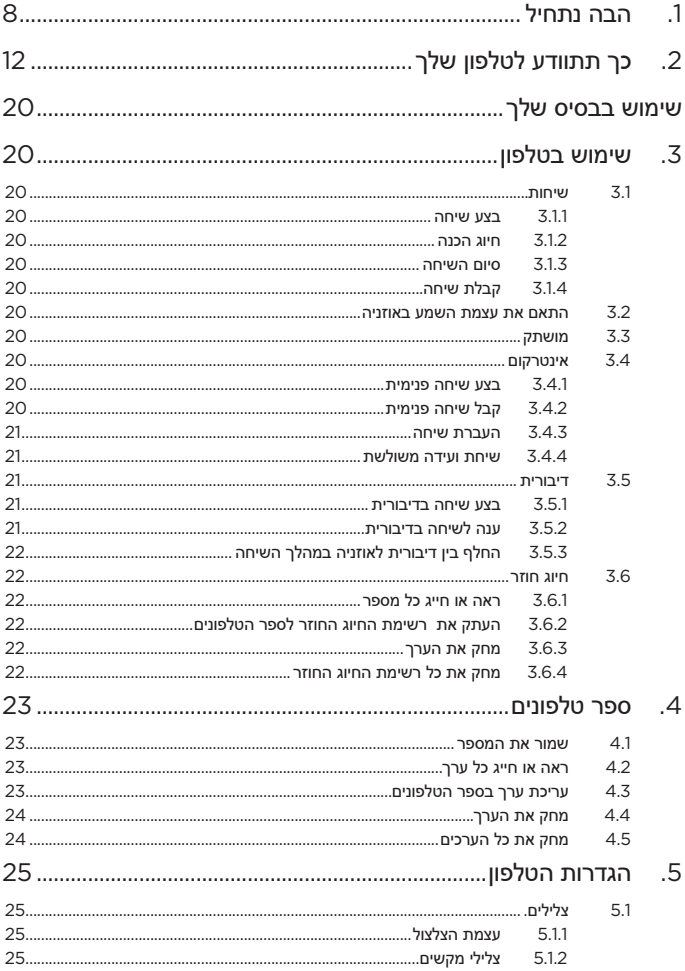

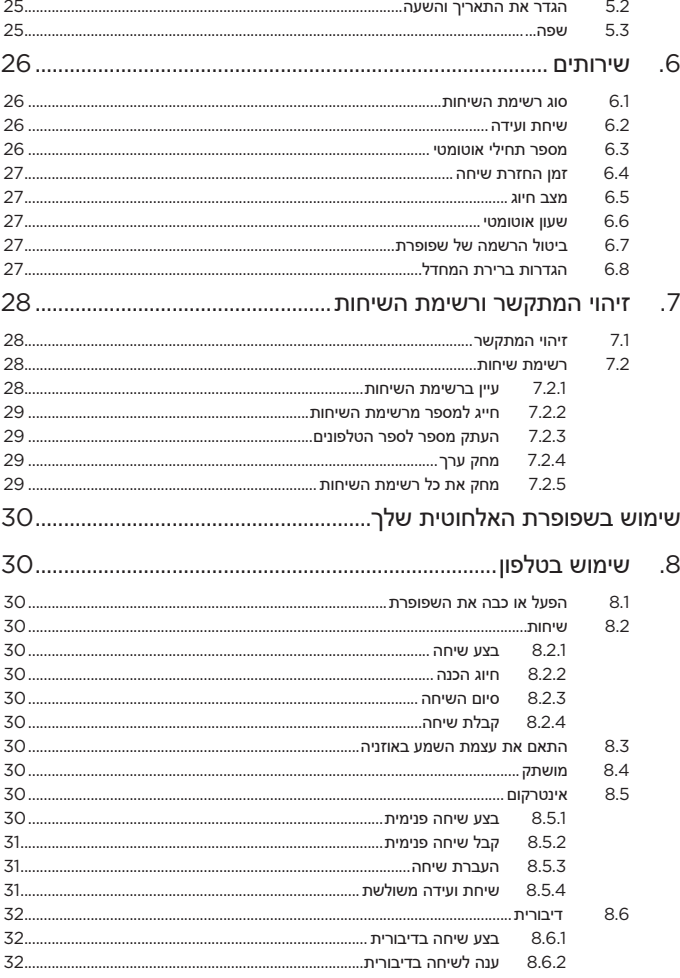

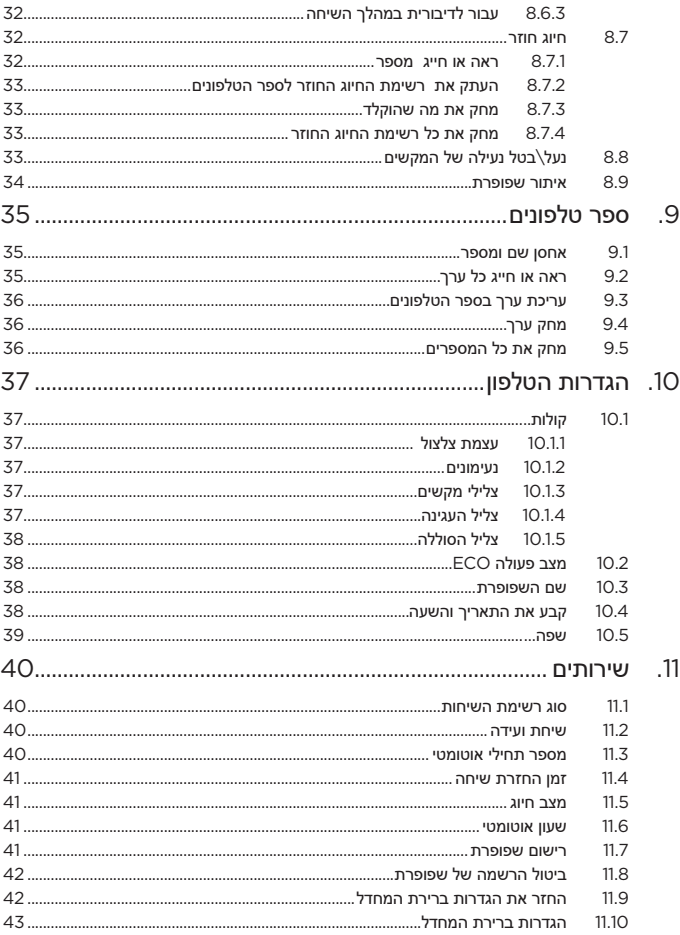

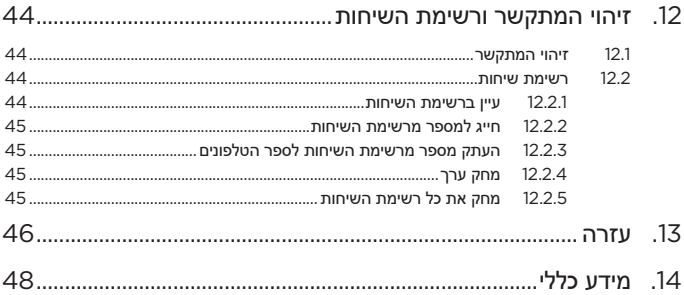

### **.1 הבה נתחיל**

### **מיקום**

#### **חשוב**

אל תמקם את ה42-C שלך בחדר האמבטיה או מקומות לחים אחרים.

הצב את הבסיס של ה42-C שלך במרחק גישה ממקור המתח ושקע הטלפון בקיר, כך שהכבלים יוכלו להגיע אליהם. שקע הטלפון חייב להיות מותקן בסמוך לציוד ונתון לנגישות נוחה.

ודא כי הוא נמצא לפחות במרחק של מטר אחד מציוד חשמלי, כדי למנוע הפרעות. ה42-C שלך פועל על ידי שידור אותות רדיו בין השפופרת לבסיס. עצמת האות תלויה במקום שבו אתה מציב את הבסיס. מיקום גבוה ככל האפשר יבטיח את האות הטוב ביותר.

#### **טווח השפופרת האלחוטית**

ליחידה זו יש טווח של עד 300 מטר מחוץ לבניין כאשר יש קו ראיה בלתי מופרע בין הבסיס והשפופרת האלחוטית. כל מכשול בין הבסיס לשפופרת יצמצם את הטווח באורח משמעותי. כאשר הבסיס הוא בתוך בניין והשפופרת בתוך הבניין או מחוצה לו הטווח יהיה בדרך כלל עד 50 מטר. קירות בטון או אבן עבים ישפיעו בצורה חמורה על הטווח.

### **חוזק האות**

הסמלון בשפופרת שלך מצביע על כך שהנך בתחום הטווח של הבסיס. כאשר תהיה מחוץ לטווח סמלון ה- יהבהב. אם אתה בשיחה, אתה תשמע צפצוף אזהרה.

אם אתה בשיחה, השיחה תתנתק אם תצא מתחום הטווח של הבסיס. התקרב יותר אל הבסיס. השפופרת תתחבר מחדש אל הבסיס אוטומטית.

### **התקנה**

#### **חשוב**

תחנת הבסיס חייבת להיות מחוברת אל מקור הזרם בכל עת. אל תחבר את כבל הטלפון לשקע בקיר, עד אשר השפופרת תוטען במלואה. השתמש רק בשנאי הכוח וכבל קו הטלפון אשר סופקו עם המוצר.

### **חיבור הבסיס עם השפופרת**

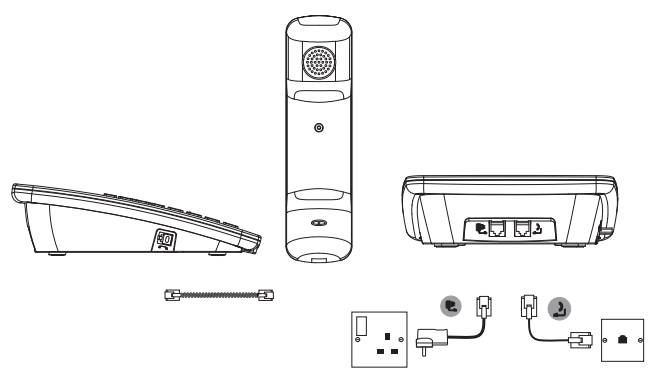

- 1. חבר את כבל הטלפון אל השקע המסומן <sub>ב</sub>ין בצד האחורי של הבסיס.
- .2 חבר את שנאי הכוח לשקע המסומן בצד האחורי של הבסיס ואת הצד השני אל שקע החשמל בקיר. הפעל את מקור הכוח הראשי.
	- .3 חבר את הכבל המסולסל לשפופרת החוטית ואל הבסיס.

### **חיבור המטען וטעינת השפופרת האלחוטית**

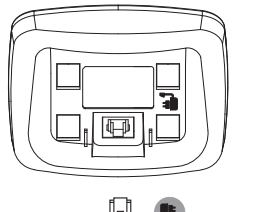

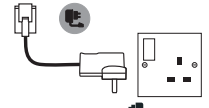

- .1 חבר את שנאי הכוח לשקע המסומן בצד התחתון של המטען וחבר את הצד השני למקור הכוח בקיר.
	- .2 הסר את כיסוי הסוללה בצד האחורי של השפופרת והכנס את שתי הסוללות הנטענות שסופקו מסוג .MH-Ni AAA שים לב לסימוני ה-"+" וה"-" בתא הסוללה וחבר בכיוון הנכון.

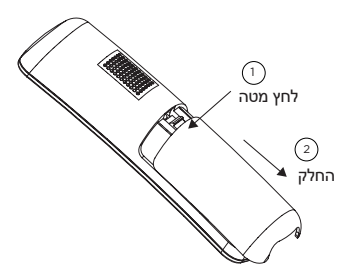

- .3 החלק את כיסוי הסוללה חזרה למקומו.
- .4 אם אתה מטעין את הסוללות בפעם הראשונה, הנח את השפופרת במטען לפחות למשך 16 שעות רצופות.
	- .5 הצג יראה שפופרת ואת מספר השפופרת כדי להצביע על כך שהיא רשומה בבסיס.

#### **חשוב**

אזהרה! השתמש רק בסוללה נטענת מאושרת מסוג MH-Ni וסוללת נטענות )MH-Ni AAA x2 mAh550 )שסופקו עם מכשיר ה- 42C שלך.

#### **אזהרה על מצב טעינה נמוך בסוללה**

אם אתה שומע צפצוף בכל 2 דקות במהלך שיחה, יהיה עליך להטעין מחדש את השפופרת בטרם תוכל להשתמש בה שוב.

#### **ביצועי הסוללה**

בתנאים אידאליים סוללה טעונה במלואה תאפשר 16 שעות של שיחה ועד 200 שעות של שהיה בכוננות<br>בטעינה אחת.1

שים לב כי סוללות חדשות לא מגיעות למלוא יכולתן עד אשר הן נמצאות בשימוש כמה ימים.

כדי לשמור על הסוללות שלך במצב מיטבי, השאר את השפופרת מחוץ לבסיס למשך כמה שעות מעת לעת.

ריקון הסוללות עד סופן לפחות פעם בשבוע יסייע להן לפעול לאורך זמן רב יותר.

יכולת ההטענות של סוללות נטענות תצטמצם במשך הזמן עם התבלותן וזה יפחית את זמן הדיבור\ההמתנה של השפופרת. ברור כי יהיה צורך להחליפן ביום מן הימים.

לאחר טעינת השפופרת שלך בפעם הראשונה, טעינות חדשות ימשכו בין 6 ל8- שעות. הסוללות והשפופרת עלולים להתחמם בעת הטעינה. זו תופעה נורמלית.

#### **חשוב**

כאשר סוללות טעונות במלואן יוסרו ויוכנסו מחדש, או כאשר השפופרת תופעל מחדש, סמלון הסוללה צג יצומצם לקו אחד. במצב זה הסוללה טעונה במלואה והשפופרת ניתנת לשימוש רגיל! אם אתה מטעין את השפופרת פעם נוספת על ידי הצבתה על הבסיס, היא תציג טעינה מלאה לאחר 10 דקות )זמן זה תלוי בתכולה של הסוללה). זו התנהגות נורמלית שנועדה להזכיר שיש להטעיו את השפופרת כדי למנוע ניתוק שיחות.

### **ברוך הבא**

- .1 המילים ברוך הבא יופיעו לזמן קצר בצג השפופרת האלחוטית, ואז תוצג גם רשימת ארצות.
	- 2. גלול ھ∕ או י או ארצר (לספק השרות) ולחץ <sup>™</sup>.
- .3 השתמש במקשים כדי להגדיר את התאריך על ידי שימוש בפורמט יום\חודש\שנה )YYYY/MM/DD ) ולחץ m.
	- $\overline{\mathbb{R}^{\infty}_{\times}}$ השתמש במקשים כדי להגדיר את הזמן בפורמט של 24 שעות ולחץ  $\overline{\mathbb{R}^{\infty}}$ 
		- .5 צג ההמתנה תופיע והטלפון שלך יהיה מוכן לשימוש.

### **תאריך ושעה**

אם נרשמת כמנוי לשרות זיהוי המתקשר, התאריך והזמן יותקן אוטומטית כאשר תקבל את השיחה הראשונה שלך.

אם אין לך שרות של זיהוי המתקשר, תוכל להגדיר את התאריך והזמן בצורה ידנית.

### **מן השפופרת האלחוטית**

- .1 לחץ m הצג יראה **Phonebook**( ספר טלפונים(.
- .2 גלול d אל **setup Phone**( הגדרת הטלפון( ולחץ m.
	- .3 גלול d אל **time & Date**( תאריך ושעה(. לחץ m.
- .4 הקלד את התאריך )כמו למשל 04-12-2018 עבור 4 בדצמבר 2018( ולחץ על m לאישור.
- .5 הקלד את השעה בפורמט 24 שעות (כלומר 30-35 עבור השעה 6:30 בערב) ולחץ על  $\overline{\mathbb{Z}^*}$ לאישור.

### **מן הבסיס החוטי**

- .1 לחץ m גלול d אל **SETUP PHONE**( הגדרת הטלפון(**.**
- .2 לחץ על m, גלול את d אל **TIME & DATE**( תאריך ושעה( ולחץ על m.
- 2. לחץ על <sup>|\_שסשאש</sup>⊾, גלול את ▼ אל **DATE & TIME (תא**ריך ושעה) ולחץ על <mark>בשסשאש באשרים.</mark><br>3. הקלד את התאריך (כמו למשל 2018-12-2018) עבור 4 בדצמבר 2018) ולחץ על <sup>| אסשאש</sup>™ לאישור.
- 3. הקלד את התאריך (כמו למשל 2018-12-2018 עבור 4 בדצמבר 2018) ולחץ על <mark>⊃ mewook לאישור</mark><br>4. הקלד את השעה בפורמט 24 שעות (כלומר 30-18 עבור השעה 6:30 בערב) ולחץ על <mark>≫שי™</mark> לאישור.

#### **הערה**

רק שתי הספרות האחרונות של השנה ניתנות לשינוי.

### **ה42-C שלך מוכן עכשיו לשימוש.**

# **.2 כך תתוודע לטלפון שלך**

### **סקירה של השפופרת שלך**

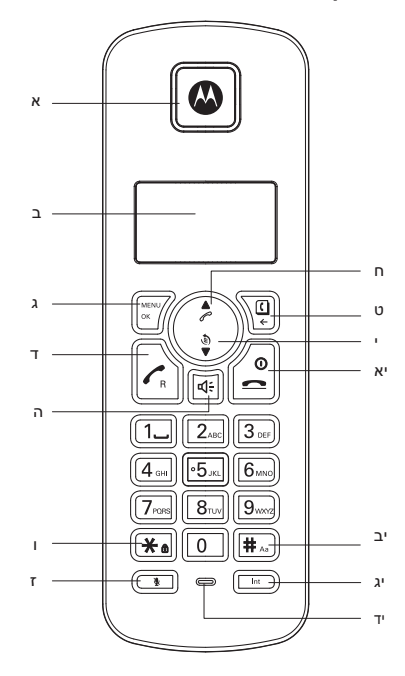

#### **א. אוזניה**

#### **ב. צג**

ראה עמוד 14 לגבי סקירה כללית של סמלוני הצג.

### **ג. תפריט\ OK**

לחץ כדי לפתוח את התפריט. לחץ כדי לבחור את אופציות התפריט ולאשר את האופציה שהוצגה.

### **ד. דבר\החזר שיחה**

לחץ כדי לבצע שיחה. השתמשו יחד עם שירותי מערכת לניתוב שיחות/PABX ושירותי רשת אחרים.

### **ה. דיבורית**

לחץ כדי להפעיל או להשבית את הדיבורית במהלכה של שיחה.

#### **ו. \* \ נעילת המקשים\ מחיוג פעימה לצליל**

חייג \*. לחץ והחזק כדי לנעול או לבטל נעילה של המקשים. בעת שיחה לחץ כדי לעבור מחיוג פעימה לחיוג צליל.

#### **ז. השתקה**

לחץ כדי להפעיל או להשבית את ההשתקה במהלכה של שיחה.

### **ח. הגברת עצמת הקול\ גלול מעלה\ רשימת שיחות**

בעת שיחה לחץ כדי להגביר את עצמת השמע באוזניה. לחץ לגלול בכל אופציות התפריט, רשימת החיוג החוזר ונתוני ספר הטלפונים. במצב המתנה, לחץ כדי לפתוח את רשימת השיחות.

### **ט. ספר הטלפונים\ חזור\ מחק**

במצב של המתנה לחץ כדי לפתוח את תפריט ספר הטלפונים. חזור לרמת התפריט הקודם. במצב עריכה לחץ כדי למחוק אותיות וספרות.

### **י. הורדת עצמת הקול\ גלול מטה\ רשימת החיוג החוזר**

בעת שיחה לחץ כדי להפחית את עצמת הקול באוזניה. לחץ לגלול בכל אופציות התפריט, רשימת החיוג החוזר ונתוני ספר הטלפונים. במצב המתנה, לחץ כדי לפתוח את רשימת החיוג החוזר.

### **יא. סיום השיחה\ הפעל\ השבת את השפופרת**

לחץ כדי לסיים את השיחה. לחץ והחזק 3 שניות כדי להפעיל או להשבית את מצב הדיבורית. לחץ כדי לשוב להמתנה בעת שהנך ברשימת השיחות, רשימת החיוג החוזר וספר הטלפונים.

#### **יב. # \ הפסק\ שנה בסיס**

חייג .# בעת חיוג או אחסון מספר, לחץ והחזק כדי להיכנס למצב הפסקה )P). לחץ כדי להחליף בין אותיות גדולות וקטנות בעת עריכת טקסט.

#### **יג. אינטרקום**

בשימוש לצורך ביצוע שיחות פנימיות או להעברת שיחות לשפופרות אחרות של 42C הרשומות בבסיס.

#### **יד. מיקרופון**

### **צג השפופרת האלחוטית**

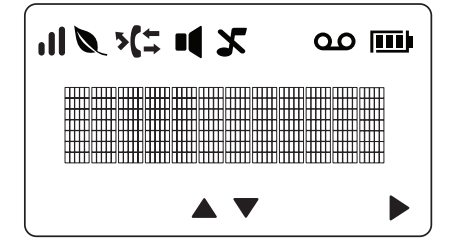

 מציין כי שיחה נכנסת מחוברת או בהמתנה. ľ מהבהב כדי להצביע על שיחה נכנסת.

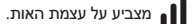

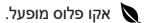

- מצביע על שיחה שהוחמצה.
- 1 מצביע על כך שרשימת השיחות הנכנסות פתוחה.
	- מצביע על כך שרשימת החיוג החוזר פתוחה.
		- מצב דיבורית הופעל.

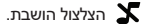

- מהבהב כאשר הודעה קולית חדשה נתקבלה . כבוי כאשר אין הודעות קוליות.
- מצביע על כך שאתה יכול לגלול למעלה ולמטה ברשימת התפריט.

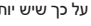

מצביע על כך שיש יותר מידע שניתן לעיין בו בצג.

<sup>1</sup>כדי שתכונה זו תפעל עליך להימנות על שרות זיהוי המתקשר אצל ספק השרות שלך. יתכן כי תצטרך לשלם דמי מנוי.

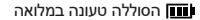

הסוללה טעונה חלקית

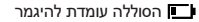

מהבהב כאשר הסוללה כמעט התרוקנה

### **סקירה של השפופרת שלך**

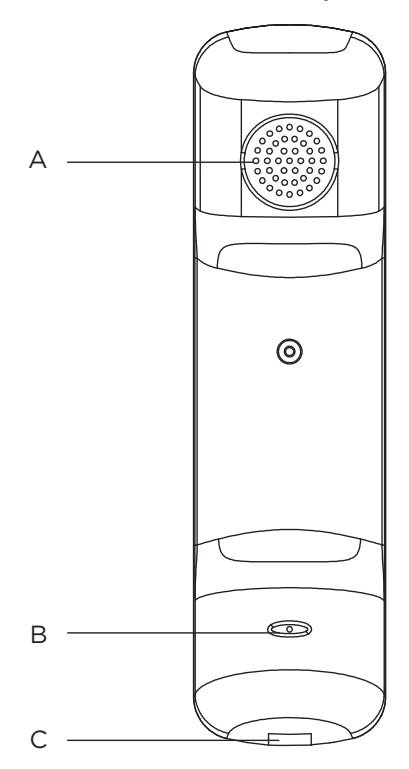

- **א. אוזניית השפופרת** להקשיב למתקשר אליך.
- **ב. מיקרופון השפופרת** לדבר עם המתקשר אליך.

### **ג. שקע הכבל הפתלתל**

היכן שאתה מחבר את הכבל הפתלתל.

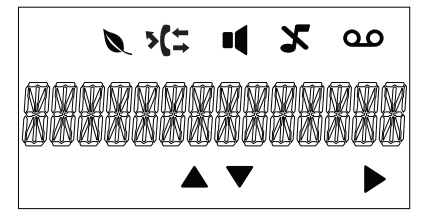

אקו פלוס מופעל.

C

- מציין כי שיחה נכנסת מחוברת או בהמתנה. מהבהב כדי להצביע על שיחה נכנסת.
	- מצביע על שיחה שהוחמצה.
- $1$ מצביע על כך שרשימת השיחות הנכנסות פתוחה.  $\mathfrak{r}$ 
	- מצביע על כך שרשימת החיוג החוזר פתוחה.  $\blacksquare$ 
		- מצב דיבורית הופעל.
			- הצלצול הושבת.  $\mathbf X$
	- מהבהב כאשר הודעה קולית חדשה נתקבלה.  $\Delta {\mathcal{O}}$ כבוי כאשר אין הודעות קוליות.
- מצביע על כך שאתה יכול לגלול למעלה ולמטה ברשימת התפריט.
	- מצביע על כך שיש יותר מידע שניתן לעיין בו בצג.  $\blacksquare$

 $^1$ כדי שתכונה זו תפעל עליך להימנות על שרות זיהוי המתקשר אצל ספק השרות שלך. יתכן כי תצטרך לשלם דמי מנוי.

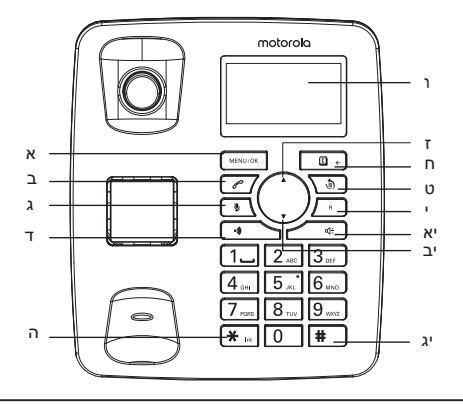

### **סקירה כללית של הבסיס החוטי**

#### **א. תפריט\ OK**

לחץ כדי לפתוח את התפריט. לחץ כדי לבחור את אופציות התפריט ולאשר את האופציה שהוצגה.

#### **ב. רשימת שיחות**

לחץ כדי לפתוח את רשימת השיחות.

#### **ב. השתקה**

לחץ כדי להפעיל או להשבית את ההשתקה במהלכה של שיחה.

#### **ד. איתורית**

לחץ כדי לאתר שפופרת אבודה. לחץ והחזק כאשר אתה רושם שפופרת אלחוטית לבסיס.

### **ה. \*\ אינטרקום**

חייג \*.

בשימוש לביצוע שיחות פנימיות ולהעברת שיחות.

#### **ו. צג**

ראה עמוד 16 לגבי סקירה כללית של סמלוני הצג.

### **ז. עצמת קול מוגברת\ גלול למעלה**

בעת שיחה לחץ כדי להגביר את עצמת השמע באוזניה. לחץ לגלול בכל אופציות התפריט, רשימת החיוג החוזר, רשימת השיחות ונתוני ספר הטלפונים. במצב עריכה לחץ לגלול מבעד לאותיות ולספרות.

#### **ח. ספר הטלפונים\נקה\חזרה**

במצב המתנה לחץ כדי לפתוח את רשימת ספר הטלפונים. במצב עריכה לחץ כדי למחוק אותיות וספרות. חזור לרמת התפריט הקודם.

### **ט. חיוג חוזר**

במצב המתנה, לחץ כדי לפתוח את רשימת החיוג החוזר.

#### **י. החזר שיחה**

לשימוש יחד עם שירותי מערכת לניתוב שיחות/PABX ושירותי רשת אחרים.

#### **יא. דיבורית**

לחץ כדי לבצע שיחה בדיבורית.

### **יב. הפחת עצמת הקול\ גלול מטה**

בעת שיחה לחץ כדי להפחית את עצמת הקול באוזניה. לחץ לגלול בכל אופציות התפריט, רשימת החיוג האוטומטי ונתוני ספר הטלפונים. במצב עריכה לחץ לגלול מבעד לאותיות ולספרות.

### **יג. #\ הפסק**

חייג # בעת חיוג או אחסון מספר, לחץ והחזק כדי להיכנס למצב הפסקה )P).

### **ניווט בתפריט הבסיס**

למכשיר ה42-C שלך יש מערכת קלה לשימוש בשפופרת האלחוטית ובבסיס החוטי.

כאשר הבסיס במצב המתנה.

- .1 לחץ m כדי לפתוח את התפריט המלא.
- $\blacksquare$  אז השתמש בכפתורי ▲ או ▼ כדי לגלול בין האופציות הזמינות.
	- <sub>3</sub>. לחץ <sup>™™™</sup> כדי לבחור אופציה.
	- $\overline{\mathbb{C}^+}$ לחץ  $\overline{\mathbb{C}^+}$  כדי לאשר או לשוב לתפריט הקודם.

### **הערה**

אם שום כפתור לא ילחץ למשך 30 שניות, השפופרת תשוב אוטומטית למצב המתנה.

### **ניווט בתפריט של השפופרת האלחוטית**

למכשיר ה42-C שלך יש מערכת קלה לשימוש בשפופרת האלחוטית ובבסיס החוטי.

כאשר השפופרת מופעלת ובהמתנה:

- .<br>1. לחץ ∭ כדי לפתוח את התפריט המלא.
- .<br>2. אז השתמש בכפתורי ض∕ או <mark>⊜</mark> כדי לגלול בין האופציות הזמינות.
	- . $\sqrt{\frac{1}{\infty}}$  כדי לבחור אופציה.  $3$
	- לחץ  $\overline{\Omega\choose *}$  כדי לשוב לאופציה הקודמת.  $4$

### **הערה**

אם שום כפתור לא ילחץ למשך 30 שניות, השפופרת תשוב אוטומטית למצב המתנה.

### **מפת תפריט הבסיס**

PHONEBOOK( ספר טלפונים( LANGUAGE( שפה(

VIEW( צפה( SERVICES( שרותים( EDIT( ערוך( CALLS ALL( כל השיחות( ALL מחק הכל) CONFERENCE ( מחק הכל) CONFERENCE (צלילים) RECALL TIME (צלילים) SOUNDS VOLUME RING( עוצמת צלצול( MODE DIAL( אופן חיוג(

TIME & DATE( תאריך ושעה( UNREGISTER( בטל רישום(

NEW ADD( הוסף חדש( TYPE LIST CALL( סוג רשימת השיחות( (מחק) DELETE( מחק) MISSED CALLS SETUP PHONE( הגדרות הטלפון( PREFIX AUTO( קידומת אוטומטית( TONE KEY( צליל מקש( CLOCK AUTO( שעון אוטומטי(

### **מפת תפריט השפופרת**

(צפה) View) Language ( שפה) View new Add( הוסף חדש( Services( שירותים( Edit( ערוך( type list Call( סוג רשימת השיחות(

volume Ring( עוצמת צלצול( time Recall( זמן איתות( tones Ring( נעימת הצלצול( mode Dial( אופן חיוג( (צליל מקש) Key tone (צליל מקש) Key tone tone Docking( צליל העגינה( Register( הרשמה( (צליל הסוללה) Unregister ( צליל הסוללה) Battery tone mode +ECO( מצב אקו פלוס( Reset( אתחול( (שם הטלפון) Phone name

Phonebook( ספר טלפונים( time & Date( תאריך ושעה(

Delete( מחק( calls All( כל השיחות( all Delete( מחק הכל( calls Missed( שיחה שהוחמצה( setup Phone( הגדרות הטלפון( Conference( שיחת ועידה( Sounds( צלילים( prefix Auto( קידומת אוטומטית(

### **שימוש בבסיס שלך**

### **.3 שימוש בטלפון**

### **3.1 שיחות**

### **3.1.1 בצע שיחה**

.1 הרם את השפופרת וחייג את המספר.

### **3.1.2 חיוג הכנה**

1. חייג תחילה את המספר. אם אתה עושה טעות לחץ $\overline{\mathbb{G}_{\mathbb{F}_{2}}}$  כדי למחוק את הספרה האחרונה.

.2 הרם את השפופרת כדי לחייג.

### **3.1.3 סיום השיחה**

.1 שים את השפופרת בחזרה על הבסיס.

### **3.1.4 קבלת שיחה**

כאשר אתה מקבל שיחת חוץ הטלפון יצלצל וסמלון  $\, \mathfrak{c} \,$  יהבהב רצג

.1 פשוט הרם את השפופרת כדי לענות לשיחה.

### **3.2 התאם את עצמת השמע באוזניה**

 $1$ . בעת השיחה לחץ ▲ או ▼ כדי להגביר או להחליש את עצמת השמע. ישנו 5 דרגות לבחירה.

### **3.3 מושתק**

אתה יכול להשתיק את השפופרת שלך כך שתוכל לדבר עם מישהו לידך בלא שהמתקשר יוכל לשמוע זאת.

- .1 בעת השיחה לחץ S. הצג יראה **ON MUTE**( מצב שקט פעיל( והמתקשר אליך לא יוכל לשמוע אותך.
	- . לחץ שוב על  $\overline{\mathbb{R}}$  כדי להמשיר בשיחה.

### **3.4 אינטרקום**

### **3.4.1 בצע שיחה פנימית**

אתה יכול לבצע שיחות פנימיות בין הבסיס לשפופרות האלחוטיות.

- . לחץ והחזק  $\mathbb{R}$  ברסיס.
- .2 אם יש רק שפופרת אחת רשומה בבסיס, שפופרת זו תצלצל.
- .3 אם יש יותר משפופרת אחת רשומות בבסיס גלול d אל השפופרת הרצויה ולחץ m.

### **3.4.2 קבל שיחה פנימית**

.1 הרם את השפופרת כדי להשיב לשיחה.

### **הערה**

אם בעת שיחה פנימית אתה מקבל שיחת חוץ, תשמע צליל התראה בבסיס. השב את השפופרת למקומה והרם אותה שוב כדי להשיב לשיחה ולסיים את השיחה הפנימית.

### **3.4.3 העברת שיחה**

- $\mathcal{F} = \sqrt{\frac{1}{2} \times 1}$ כבסיס.  $\frac{1}{2}$
- .2 אם יש רק שפופרת אחת רשומה בבסיס, שפופרת זו תצלצל.
- $\leq$ 3. אם יש יותר משפופרת אחת רשומות בבסיס גלול  $\blacktriangledown$  אל השפופרת הרצויה ולחץ  $\leq$
- .4 כאשר השיחה הפנימית נענתה, הנח את השפופרת הקווית על הבסיס כדי להשלים את ההעברה.

#### **הערה**

השיחה החיצונית תתחדש אוטומטית לאחר 60 שניות אם אין תשובה.

#### **3.4.4 שיחת ועידה משולשת**

אתה יכול לקיים שיחת ועידה משולשת בין שני מתקשרים פנימיים ומתקשר חיצוני אחד.

בעת שיחה עם מתקשר חיצוני:

- .<br>1. לחץ והחזק  $\overline{\ast}$  בבסיס.
- .2 אם יש רק שפופרת אחת רשומה בבסיס, שפופרת זו תצלצל.
- .3 אם יש יותר משפופרת אחת רשומות בבסיס גלול d אל השפופרת הרצויה ולחץ m.
- . כאשר השפופרת האחרת תענה. לחץ והחזק  $^{\text{\tiny{MeWOM}}}$ כדי לחבר את שלושת המתקשרים ולהתחיל . בשיחת הוועידה.
- .5 הנח את השפופרת הקווית חזרה על הבסיס ולחץ n על השפופרת האלחוטית כדי לסיים את השיחה.

#### **הערה**

אם אין תשובה מן השפופרת האלחוטית, שיחת החוץ שלך תתחדש אוטומטית לאחר 60 שניות.

### **3.5 דיבורית**

דיבורית מאפשרת לך לדבר עם המתקשר בלא להחזיק את השפופרת. זה גם מאפשר לאנשים אחרים להקשיב לשיחה מן הרמקולים.

#### **3.5.1 בצע שיחה בדיבורית**

.1 חייג את המספר ואז לחץ h, המספר יוצג ואתה תשמע את השיחה מן הרמקול של הבסיס.

#### **הערה**

בעת השיחה לחץ ▲ או ▼ כדי להגביר או להחליש את עצמת השמע. ישנו 5 דרגות לבחירה.

#### **3.5.2 ענה לשיחה בדיבורית**

1. לחץ <sup>: \*</sup> כדי לענות לשיחה באמצעות דיבורית.

### **3.5.3 החלף בין דיבורית לאוזניה במהלך השיחה**

כאשר אתה נמצא בשיחת דיבורית מן הבסיס, אם אתה רוצה להאזין למתקשר באמצעות אוזניה, פשוט הרם את השפופרת. אם אתה רוצה לשוב למצב דיבורית לחץ $\overline{\phantom{a}^{\ast\ast}}$  והנח את השפופרת.

### **3.6 חיוג חוזר**

10 השיחות האחרונות מאוחסנות ברשימת החיוג החוזר.

### **3.6.1 ראה או חייג כל מספר**

- .1 לחץ  $\sqrt{\epsilon}$  כדי לפתוח את רשימת החיוג החוזר.
	- . גלול **∆** או ▼ אל הערך שאתה רוצה.
- 3. הרם את השפופרת הקווית או לחץ $\stackrel{\text{\tiny{\textsf{(1)}}}{\longrightarrow}}{\longrightarrow}$  כדי לחייג אוטומטית את המספר שבחרת.

### **3.6.2 העתק את רשימת החיוג החוזר לספר הטלפונים**

- .1 לחץ  $\sqrt{\epsilon}$  כדי לפתוח את רשימת החיוג החוזר.
	- 2. גלול ▲ או ▼ אל הערך שאתה רוצה.
- .<br>3 לחץ MENU/OK **NUMBER והצג יראה SAVE NUMBER** (שמור מספר).
	- .4 לחץ m והצג יראה **NAME ENTER**( הכנס מספר(.
- הקלד את את השם על ידי שימוש במקשים, ואם אתה עושה טעות לחץ $\overline{\mathbb{C}^2 \cdot \mathbb{D}}$  כדי למחוק את האות  $5$ או הספרה.
	- $\epsilon^{\rm M_{H^{1000K}}}$  לחץ  $\epsilon^{\rm M_{H^{1000K}}}$ כדי לערור את המספר אם יש בכר צורר.  $6$ 
		- 7 לחץ MENU/OK הערר יישמר.

### **הערה**

ראה "הקלדת שמות" ו"עצות לכתיבה" בעמוד .23

### **3.6.3 מחק את הערך**

- . $^{\circ}$ לחץ  $^{\circ}$  כדי לפתוח את רשימת החיוג החוזר.
	- $\Box$ גלול  $\blacktriangle$  או  $\blacktriangledown$  אל הערר שאתה רוצה. 2
- .3 לחץ m ואם המספר מאוחסן בספר הטלפונים הצג יראה **DELETE**( מחק(, אם לא גלול אל <sup>d</sup> DELETE<sup>(</sup>מחק) <u>.</u><br>**DELETE (מחק).**<br>4. לחץ <sup>- אסישאות</sup>, הצג יראה **CONFIRM?** (לאשר).
	-
- 4. לחץ wεא∪ישור.<br>5. לחץ smεא∪ישור.

### **3.6.4 מחק את כל רשימת החיוג החוזר**

- . $^{\circ}$ לחץ  $^{\circ}$  כדי לפתוח את רשימת החיוג החוזר.
- 2. לחץ <sup>| MENU/OK</sup> גלול **▼ א**ל DELETE ALL (מחק הכל).
	- .3 לחץ m, הצג יראה **CONFIRM**( **?**לאשר(.
		- לחץ  $\begin{bmatrix} \text{MENU/OK} \\ \text{MENU/OK} \end{bmatrix}$ לאישור.

### **.4 ספר טלפונים**

אתה יכול לאחסן עד 50 שמות ומספרים במדריך הטלפון של הבסיס. השמות יכולים להיות באורך של עד 14 אותיות והמספרים עד 24 ספרות. ספר הטלפונים משותף לבסיס ולשפופרת האלחוטית .

### **4.1 שמור את המספר**

- 1. לחץ wENLUXOOK והצג יראה **PHONEBOOK** (ספר טלפונים).
	- 2. לחץ <sub>MENU/OK</sub> גלול **▼ אל ADD NEW** (הוסף חדש).
	- .3 לחץ m והצג יראה **NAME ENTER**( הכנס שם(.
- הקלד את השם על ידי שימוש במקשים ואם אתה עושה טעות לחץ $\boxed{\ast}$   $\Box$  כדי למחוק את האות.  $4$ 
	- .5 לחץ m והצג יראה **NUMBER ENTER**( הכנס מספר(.
- .6 הקלד את המספר על ידי שימוש במקשים ואם אתה עושה טעות לחץ p כדי למחוק את הסיפרה.
	- .7 הקל<mark>ד את המספר על ידי שי</mark><br>7. לחץ <sup>‱שייש</sup> הערך יישמר.

### **הקלדת שמות**

השתמש באותיות המקשים כדי להקליד שמות, כמו למשל TOM.

- . לחץ  $\overline{8}$  פעם אחת כדי להקליד T.
- .C לחץ $6$ לחץ  $6$ שלוש פעמים כדי להקליד
	- $\vert 6 \rangle$ לחץ  $\vert 6 \rangle$ פעם אחת כדי להקליד M.

### **עצות לכתיבה**

- לחץ $\overline{\mathbb{G}}\xrightarrow[]{\mathbb{G}}$ כדי למחוק את האות או הספרה האחרונה.
	- לחץ  $\Box$  בשפופרת כדי להקליד מרווח.

### **4.2 ראה או חייג כל ערך**

- .1 לחץ m, הצג יראה **PHONEBOOK**( ספר טלפונים(.
	- 2. לחץ <mark>kMMU/OK (צפה).</mark><br>2. לחץ
	- 3. לחץ απιωνι גלול **∆ או ▼ אל הערך שאתה רוצה**.
		- $\alpha$ לחע  $\sim$   $^{\text{MENU/OK}}$  כדי להציג את המספר.
- 5. הרם את השפופרת או לחץ $\overline{\mathbb{P}} \longrightarrow \mathbb{P}$  כדי לחייג אוטומטית את המספר שנבחר.

### **4.3 עריכת ערך בספר הטלפונים**

- .1 לחץ m, הצג יראה **PHONEBOOK**( ספר טלפונים(.
	- 2. לחץ <mark>k אα απαινιοκ α</mark> גלול **v** אל **EDIT** (ערוך).
	- 3 לחץ απλινιως και **Σ** או vn אל הערך שאתה רוצה.

### **ספר טלפונים 23**

- .<br>4. לחץ MENU/OK וערוך את השם אחר כך לחץ MENU/OK מ
	- .5 ערוך את המספר ולחץ m. הערך יישמר.

### **4.4 מחק את הערך**

- .1 לחץ m, הצג יראה **PHONEBOOK**( ספר טלפונים(.
- .2 לחץ על m, גלול את d אל **DELETE**( מחק( ולחץ על m.
	- .3 גלול  $\blacktriangleright$  או  $\nabla$  אל המספר שאתה רוצה למחוק.
	- .4 לחץ m, הצג יראה **CONFIRM**( **?**לאשר(.
		- לאישור. <sup>MENU/OK</sup> לאישור.

### **4.5 מחק את כל הערכים**

- .1 לחץ m, הצג יראה **PHONEBOOK**( ספר טלפונים(.
	- .2 לחץ m גלול d אל **ALL DELETE**( מחק הכל(.
		- .3 לחץ m, הצג יראה **CONFIRM**( **?**לאשר(.
			- לאישור. <sup>MENU/OK</sup> לאישור.
- **.5 הגדרות הטלפון**
	- **5.1 קולות**
- **5.1.1 עצמת הצלצול** ]<br>1. לחץ על Meששא⊾. גלול את **V א**ל **PHONE SETUP (הגדרות הטלפוו) ולחץ על** me .<br>2. הצג יראה **SOUNDS** (צלילים), לחץ .<br>3 – הצג יראה **RING VOLUME** (עוצמת צלצול) – לחצ .4 הצג יראה את רמת הצלצול הנוכחית. 5. גלול ▲ או ▼ אל עצמת הקול שאתה מעוניין בה ולחץ על <u>™™</u> **5.1.2 צלילי מקשים** <mark>5.1.2 צלילי מקשים</mark><br>1. לחץ על <sup>השפשש</sup>⊾, גלול את ▼ אל PHONE SETUP (הגדרות הטלפון) ולחץ על <u>cuesuos .</u> 1. לחץ על <sup>| אסושפאא</sup> , גלול את ▼ אל NE SETUP.<br>2. הצג יראה SOUNDS (צלילים), לחץ <sup>| או</sup>. 2. הצג יראה **SOUNDS** (צלילים), לחץ www.loks...<br>3. גלול ▼ אל KEY TONE (צליל מקש) ולחץ MENU/OK
	- .4 גלול d אל **ON**( מופעל( או **OFF**( כבוי( ולחץ m לאישור.

### **5.2 הגדר את התאריך והשעה**

אם נרשמת כמנוי לשירות זיהוי המתקשר, התאריך והשעה יוגדרו על הבסיס שלך בכל פעם שתתקבל שיחה. אתה יכול גם להגדיר את התאריך והשעה באורח ידני

- .1 לחץ m גלול d אל **SETUP PHONE**( הגדרת הטלפון(**.**
- 2. לחץ על <sup>MENU/OK</sup>, גלול את **▼ א**ל **DATE & TIME** (תאריך ושעה) ולחץ על MENU/OK
- .3 הקלד את התאריך ) כמו למשל 04-12-2018 עבור 4 בדצמבר 2018( ולחץ על m לאישור.
	- . הקלד את השעה בפורמט 24 שעות (כלומר 30-35 עבור השעה 6:30 בערב) ולחץ על  $\downarrow$ לאישור.

#### **הערה**

רק שתי הספרות האחרונות של השנה ניתנות לשינוי.

### **5.3 שפה**

- <mark>.</mark>1 טשפה שפה<br>1. לחץ על <sup>הסטפאש</sup> , גלול את **⊽** אל PHONE SETUP (הגדרת הטלפון) ולחץ על <sup>הסטפאש</sup> . 1. לחץ על <sup>| שסטשפאם</sup> , גלול את ▼ אל PHONE SETUP (הג<br>2. גלול את ▼ אל LANGUAGE (שפה) ולחץ על <u>Mεκυσκ</u>
	-
	- 2. גלול את ▼ אל LANGUAGE (שפה) ולחץ על wisawok.<br>3. גלול ▲ או ▼ אל השפה שאתה מעוניין בה ולחץ על <u>™‱</u>

### **.6 שירותים**

### **6.1 סוג רשימת השיחות**

אתה יכול להגדיר את רשימת השיחות להציג רק את כל השיחות שהוחמצו. אם בחרת בכל השיחות, לחץ  $\sim$  במצב סרק ותוכל לראות את כל השיחות ברשימה. אם בחרת בשיחות שהוחמצו, לחץ  $\sim$  במצב $\sim$ סרק ותוכל לראות רק את השיחות שהוחמצו.

- 1. לחץ על <sup>MENUOK</sup>, גלול את **▼ א**ל SERVICES (שרותים) ולחץ על MENUOK
	- .2 הצג יראה **TYPE LIST CALL**( סוג רשימת השיחות(, לחץ m.
- .3 גלול u או d לרשימת השיחות שאתה מעוניין בה **CALLS ALL**( כל השיחות( או **CALLS MISSED** (שיחה שהוחמצה). לחץ
	- לאיושור $\sqrt{\frac{MENU/OK}{}}$ לאיושור

### **6.2 שיחת ועידה**

כאשר תכונה זו מוגדרת כאוטומטית, אם שפופרת 1 נמצאת בשיחה עם מתקשר חיצוני, שפופרת 2 תוכל להתחבר לקו ולהצטרף לשיחה יחד עם שפופרת 1 והמתקשר החיצוני.

- .1 לחץ על m, גלול את d אל **SERVICES**( שרותים( ולחץ על m.
	- .<br>2. גלול את ▼ אל **CONFERENCE** (שיחת ועידה) ולחץ על<sup>[</sup>
	- .3 גלול u או <sup>d</sup> **OFF** או **AUTO**( כבוי או אוטומטי( ולחץ m לאישור.

### **6.3 מספר תחילי אוטומטי**

תכונה זו בוחנת ומעצבת מספר של טרם חיוג לשיחה יוצאת, עוד לפני החיוג.

### **הגדר או זהה את התחילית ואת המספר**

אתה יכול לזהות מספר אשר הנו עד 10 ספרות. כאשר מספר זה הוגדר, הטלפון יבדוק תחילה את הספרות הראשונות של המספר שטרם חויג ואם ספרות אלה תואמות את המספר שזוהה, מספר זה יוחלף עם מספר התחילית.

אתה יכול גם להגדיר תחילית של מספר (מקסימום 10 ספרות) כדי להוסיפו להתחלה של כל מספר שטרם חויג.

- .1 לחץ על m, גלול את d אל **SERVICES**( שרותים( ולחץ על m. 1. לחץ על <sup>MBNU</sup>‱\_, גלול את ▼ אל SERVICES (שרותים) ולחץ ע<br>2. גלול ▼ אל AUTO PREFIX (תחילת אוטומטית) ולחץ
	- 2. גלול **V אל AUTO PREFIX (תחילת אוטומטית) ולחץ**<br>3. הצג יראה DETECT DIGIT (ספרה גלויה), לחץ
		- .4 השתמש במקשים כדי להקליד את המספר ולחץ m.
			- השתמש במקשים כדי להקליד את ה<u>מספר</u> וי<br>כדי למחוק את המספר הנוכחי לחץ <sup>(← <u>₪</u></sup> .5 לחץ m, הצג יראה **PREFIX**( קידומות חיוג(.
				-
	- 5. לחץ <sup>\_‱שיים</sup>. הצג יראה **PREFIX** (קידומות חיוג).<br>6. השתמש במקשים כדי להקליד את ה<u>מספר ו</u>לחץ <sup>(אושיים</sup>. לאישור. השתמש במקשים כדי להקליד את ה<u>מספר</u> וי<br>כדי למחוק את המספר הנוכחי לחץ <sup>(← <u>₪</u></sup>

#### **הערה**

אם לא הוגדר זיהוי מספר, תחילית המספר תתווסף לכל המספרים של טרם חיוג.

### **6.4 זמן החזרת שיחה**

הגדרה זו שימושית לצורך נגישות לרשת מסוימת או למרכזות של PABX

ברירת המחדל של זמן החזרת השיחה 42C מותאם לארצך ולמפעיל הרשת. הסבירות היא כי לא תצטרך לשנות הגדרה זו, אלא אם כן יוצע לך לעשות זאת.

- .1 לחץ על m, גלול את d אל **SERVICES**( שרותים( ולחץ על m.
	- .2 גלול את d אל **TIME RECALL**( זמן איתות( ולחץ על m.
- .3 לחץ על u או d כדי לבחור **SHORT** ,**MEDIUM** או **LONG**( קצר, בינוני או ארוך( ולחץ על m כדי לאשר.

### **6.5 מצב חיוג**

מכשיר ה42-C שלך מוגדר לחיוג צלילים. ,תצטרך לשנות זאת רק אם אתה מחובר למרכזת מיושנת\PBX אשר פועלים בחיוג פעימות.

- .1 לחץ על m, גלול את d אל **SERVICES**( שרותים( ולחץ על m. 1. לחץ על <sup>| אסטאשא</sup>⊾, גלול את ▼ אל SERVICES (שרותים) ולח<br>2. גלול את ▼ אל DIAL MODE (אופן חיוג) ולחץ על <u>suesuos</u>
	-
- 2. גלול את ▼ אל DIAL MODE (אופן חיוג) ולחץ על <u>صישיי ".</u><br>3. גלול ▲ או ▼ כדי לבחור TONE (צלילים) או PULSE (פעימות) ולחץ על <sup>\_\_‱</sup> כדי לאשר.

### **6.6 שעון אוטומטי**

אם נרשמת כמנוי לשירות זיהוי המתקשר, התאריך והשעה יוגדרו על הבסיס שלך בכל פעם שתתקבל שיחה. תכונה זו ניתנה להגדרה כמושבת או פעיל.

- תכונה זו ניתנה להגדרה כמושבת או פעיל.<br>1. לחץ על <sup>ال‱שא</sup>ل גלול את ▼ אל SERVICES (שרותים) ולחץ על <sup>\_‱שא</sup>. 1. לחץ על <sup>| אסטאפא</sup>... גלול את ▼ אל SERVICES (שרותים) ולח<br>2. גלול ▼ אל AUTO CLOCK (שעון אוטומטי) ולחץ
	-
	- 2. גלול **▼ א**ל **AUTO CLOCK** (שעון אוטומטי) ולחץ $\frac{\text{new}}{\text{new}}$ <br>3. גלול ▼ אל OM (מופעל) או OFF (כבוי) ולחץ

### **6.7 ביטול הרשמה של שפופרת**

השתמש בבסיס כדי לבטל הרשמה של שפופרת

- השתמש בבסיס <mark>כדי לבטל</mark> הרשמה של שפופרת<br>1. לחץ על <mark>א‱יישאי ,</mark> גלול את ▼ אל SERVICES (שרותים) ולחץ על <u>שישאי )</u>. 1. לחץ על <sup>| אסטשפאש</sup>⊾, גלול את ▼ אל SERVICES (שרותים) ולחץ עי<br>2. גלול את ▼ אל UNREGISTER (בטל רישום) ולחץ על manuok.
	-
- 2. גלול את ♥ אל UNREGISTER (בטל רישום) ולחץ על L<sup>-אפשאא</sup>.<br>3. הצג יראה PIN (קוד אישי). השתמש במקשים כדי להקליד את ה-PIN ולחץ <sup>(\_\_\_\_\_\_\_</sup>\_\_\_ 3. הצג יראה PIN (קוד אישי). השתמש במקשים כדי להקליד את ה-PIN ולחץ <sup>(\_∞</sup><br>4. גלול אל השפופרת שאתה רוצה לבטל את הרשמתה ולחץ על <sup>| ‱שו</sup>י לאישור.
	-

### **6.8 הגדרות ברירת המחדל**

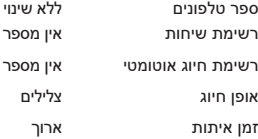

### **חשוב**

כדי להשתמש בזיהוי המתקשר עליך להירשם כמנוי לשרות זה אצל ספק הרשת שלך. יתכן כי תצטרך לשלם דמי מנוי.

כדי להבטיח ששם המתקשר יוצג ודא כי אחסנת את המספר המלא כולל אזור החיוג בספר הטלפונים.

אם מספרו של המתקשר מאוחסן בספר הטלפונים השם שהוקצה לו יוצג.

אם המספר אינו זמין, יוצגו **CALLING** (מחייג) וכן **UNAVAILABLE** (לא זמין) ואז יאוחסן ברשימת השיחות **UNAVAILABLE**( לא זמין(.

אם המספר חסוי, המילים **CALLING**( מחייג( וכן **WITHHELD**( נמנע( יוצגו והמילה **WITHHELD**( נמנע( תאוחסן ברשימת השיחות.

אם השיחה היא ממספר בינלאומי, המספר והמילה **INTERNATIONAL**( בינלאומי( יוצגו ויאוחסנו ברשימת השיחות.

אם השיחה מגיעה מן המרכזת, המספר וכן המילה **OPERATOR**( מרכזייה( יוצגו והמספר יאוחסן ברשימת השיחות.

אם השיחה היא מטלפון ציבורי, המספר והמילה **PAYPHONE**( טלפון בתשלום( יוצגו והמספר יאוחסן ברשימת השיחות.

אם השיחה היא מבקשה להחזרת שיחה. המספר והמילה **RINGBACK** (חייג חזרה) יוצגו והמספר יאוחסו ברשימת השיחות.

### **7.1 זיהוי המתקשר**

אם נרשמת כמנוי לשירות זיהוי המתקשר, אתה תוכל לראות את מספרו של המתקשר בבסיס שלך )אם המספר אינו חסוי) לפני שאתה עונה לשיחה. הצג יראה את 14 הספרות האחרונות או האותיות של מספר הטלפון.

### **7.2 רשימת שיחות**

רשימת השיחות מאחסנת את פרטי 20 השיחות האחרונות, כולל מספרי הטלפון וכן תאריך ושעת השיחה.

פרטי המתקשר יאוחסנו ברשימת השיחות אם השיחה נענתה או לא. הרשימה משותפת לבסיס ולשפופרות הרשומות בבסיס. כאשר הרשימה תתמלא ושיחה חדשה מתקבלת, הרישום הישן ביותר ימחק אוטומטית.

כאשר שיחה חדשה תתקבל לרשימת השיחות, תופיע המילה **CALL MISSED**( שיחה שהוחמצה( , במצב של המתנה לצורך התראה. כאשר תגיב לשיחה החדשה המילים **CALL MISSED**( שיחה שהוחמצה( תעלם.

- .<br>1. לחץ  $\widehat{\mathscr{C}(\mathscr{D})}$  כדי לפתוח את רשימת השיחות.
	- . גלול  $\blacktriangleright$  או  $\blacktriangledown$  כדי לגלול בתור הרשימה.

### **7.2.1 עיין ברשימת השיחות**

- .<br>1. לחץ  $\widehat{\mathscr{C}(\mathscr{D})}$  כדי לפתוח את רשימת השיחות.
- $\mathbf 1$ . גלול  $\blacktriangle$  או $\blacktriangledown$  אל המספר שאתה רוצה לראות.
- ... לחץ wENUJOK (**צפה), לחץ MENUJOK** ( צפה), לחץ
	- .4 הצג יראה את תאריך וזמן השיחה.

### **7.2.2 חייג למספר מרשימת השיחות**

- . $\sqrt{\mathscr{E}/\mathscr{E}}$  כדי לפתוח את רשימת השיחות.
- $2 \times 10^2$  גלול  $\blacktriangleright$  או ▼ אל המספר שאתה רוצה לחייג
- הרם את השפופרת או לחץ $\rightarrow$ כדי לחייג אוטומטית את המספר המוצג.  $3$

### **7.2.3 העתק מספר לספר הטלפונים**

- $\sqrt{2}$  לחץ  $\sqrt{2}$  כדי לפתוח את רשימת השיחות.
- $\mathcal{L}$ . גלול $\blacktriangle$  או $\blacktriangledown$  אל המספר שאתה רוצה להעתיק.
- 5. לחץ <sup>MENU/OK</sup> גלול **▼ אל SAVE NUMBER** (שמור מספר).
- 4. לחץ MENU/OK והצג יראה **ENTER NAME** (הכנס שם), לחץ MENU/OK
- הקלד את את השם על ידי שימוש במקשים, אם אתה עושה טעות לחץ $\overline{\bullet\cdot\bullet}$  כדי למחוק את האות  $5$ או הספרה.
	- 6. לחץ MENU/OK **γn לחץ mENU/OK** כדי לערוך את המספר אם יש בכך צורך.
		- .7 לחץ m הערך יישמר.

#### **הערה**

ראה "הקלדת שמות" ו"עצות לכתיבה" בעמוד .23

### **7.2.4 מחק ערך**

- . $\sqrt{\mathscr{E}/\mathscr{E}}$  כדי לפתוח את רשימת השיחות.
- . גלול ▲ או $\Psi$  אל המספר שאתה רוצה למחוק.
	- <sub>3</sub> לחץ MENU/OK הא™ הגלול **V** אל **DELETE** (מחק).
- .4 לחץ m, הצג יראה **CONFIRM**( **?**לאשר(.
	- לאישור.5. לחץ wENU/OK

### **7.2.5 מחק את כל רשימת השיחות**

- .1 לחץ  $\widehat{\mathscr{P} \subset}$  כדי לפתוח את רשימת השיחות.
- 1. לחץ <sup>7∕@</sup> כדי לפתוח את רשימת השיחות.<br>2. <sup>-</sup> לחץ <sup>( אושא</sup> גלול ▼ גל DELETE ALL (מחק הכל).
	- 2. לחץ <mark>kMMU/OK לול ▼ אל DELETE ALL (מחק)</mark><br>3. לחץ <sup>(אשרא</sup>), הצג יראה **?CONFIRM**? (לאשר). 3. לחץ <sup>[אסטאואנ</sup>", הצג יראה **CONFIRM? (לא**שר).<br>4 – לחץ <sup>האשור</sup> Ωלאישור
		-

## **שימוש בשפופרת האלחוטית שלך**

### **.8 שימוש בטלפון**

### **8.1 הפעל או כבה את השפופרת**

לחץ והחזק n כדי להחליף בין מצב פעיל\מושבת של השפופרת.

### **8.2 שיחות**

### **8.2.1 בצע שיחה**

- $|\mathcal{L}|$ לחץ  $| \cdot |$
- .2 כאשר אתה שומע את צליל החיוג, חייג את המספר.

### **8.2.2 חיוג הכנה**

- .1 חייג תחילה את המספר. אם אתה עושה טעות לחץ  $\overline{\mathbb{P}}$  כדי למחוק את הספרה האחרונה.
	- 2. לחץ <sup>י ב</sup>ו כדי לחייג.

### **8.2.3 סיום השיחה**

1. לחץ <mark>פ ) או הנח בחזרה את השפופרת על המטען</mark>.

### **8.2.4 קבלת שיחה**

כאשר אתה מקבל שיחת חוץ הטלפון יצלצל וסמלון יהבהב בצג.

ו. אם השפופרת אינה על המטען לחץ $\ket{\cdot}$ כדי להשיב לשיחה, או אם השפופרת על המטען הרם את  $1$ השפופרת ולחץ <sup>[م]</sup> כדי להשיב לשיחה.

### **8.3 התאם את עצמת השמע באוזניה**

.1 בעת השיחה לחץ u או d כדי להגביר או להחליש את עצמת השמע. ישנן 5 דרגות לבחירה.

### **8.4 מושתק**

אתה יכול להשתיק את השפופרת שלך כך שתוכל לדבר עם מישהו לידך בלא שהמתקשר יוכל לשמוע זאת.

- .1 בעת השיחה לחץ S. הצג יראה **on Mute**( מצב שקט פעיל( והמתקשר אליך לא יוכל לשמוע אותך.
	- . לחץ שוב על  $\P^*$  כדי להמשיר בשיחה.

### **8.5 אינטרקום**

### **8.5.1 בצע שיחה פנימית**

אתה יכול לקיים שיחות פנימיות בין הבסיס לשפופרת או אם יש לך יותר משפופרת אחת רשומות בבסיס, אתה יכול לבצע שיחות פנימיות בין שתי שפופרות.

- 1. לחץ <sup>[ tnt</sup>] על הבסיס.
- אם יש לך רק שפופרת אלחוטית אחת, הקשר לבסיס יהיה אוטומטי ושפופרת 1 תוצג בבסיס.
	- אם יש לך שתי שפופרות רשומות בבסיס, השפופרת האחרת תקושר אוטומטית.
- אם ישנן יותר משתי שפופרות הרשומות בבסיס, המספרים שלהן יוצגו כמו לדוגמה **שפופרת** .**2**
	- .<br>2. גלול ♥ לבחירת המספר של השפופרת שאתה רוצה להתקשר אליה ולחץ על ̄ື.

### **8.5.2 קבל שיחה פנימית**

כאשר אתה מקבל שיחה פנימית הצג יראה **Handset**( שפופרת( ואת מספר השפופרת אשר מתקשרת אליך.

.<br>1. לחץ <sup>(\*/</sup> כדי לענות לשיחה.

#### **הערה**

אם בעת שיחה פנימית אתה מקבל שיחת חוץ, תשמע צליל התראה בבסיס.

לחץ  $\widehat{\mathbb{R}}$  ואז  $\widehat{\mathbb{R}}$  כדי לענות לשיחה.

### **8.5.3 העברת שיחה**

אתה יכול להעביר שיחה חיצונית לשפופרת אחרת שרשומה בבסיס.

בעת שיחת חוץ:

- 1. לחץ <sup>1nt</sup> על הבסיס.
- אם יש לך רק שפופרת אלחוטית אחת, הקשר לבסיס יהיה אוטומטי. שפופרת 1 תוצג בבסיס.
	- אם יש לך שתי שפופרות, השפופרת האחרת תקושר אוטומטית.
- אם ישנן יותר משתי שפופרות הרשומות בבסיס, המספרים שלהן יוצגו כמו לדוגמה **שפופרת** .**2**
	- .<br>2. גלול ♥ לבחירת המספר של השפופרת שאתה רוצה להתקשר אליה ולחץ ͡.......
		- .<br>3. כאשר השפופרת האחרת תענה, לחץ <mark>⊜</mark> כדי להשלים את ההעברה.

### **הערה**

השיחה החיצונית תתחדש אוטומטית לאחר 60 שניות אם אין תשובה.

### **8.5.4 שיחת ועידה משולשת**

אתה יכול לקיים שיחת ועידה משולשת בין שני מתקשרים פנימיים ומתקשר חיצוני אחד.

בעת שיחה עם מתקשר חיצוני:

- 1. לחץ <u>( ™</u> כדי לשים את המתקשר החיצוני במצב המתנה.
- אם יש לך רק שפופרת אלחוטית אחת, הקשר לבסיס יהיה אוטומטי ושפופרת 1 תוצג בבסיס.
- אם ישנן יותר משתי שפופרות הרשומות בבסיס, המספרים שלהן יוצגו כמו לדוגמה **שפופרת** .**2**
	- 2. גלול <mark>⊜</mark> לבחירת המספר של השפופרת שאתה רוצה להתקשר אליה ולחץ ∭.
- .<br>3. כאשר השפופרת האחרת תענה, לחץ והחזק  $\stackrel{\cong}{\cong}$  כדי לחבר את שלושת המתקשרים ולהתחיל בשיחה הוועידה.
	- .<br>4. לחץ <mark>≏</mark> כדי לסיים את השיחה.

#### **הערה**

השיחה החיצונית תתחדש אוטומטית לאחר 60 שניות אם אין תשובה.

### **8.6 דיבורית**

דיבורית מאפשרת לך לדבר עם המתקשר בלא להחזיק את השפופרת. זה גם מאפשר לאנשים אחרים להקשיב לשיחה מן הרמקולים.

### **8.6.1 בצע שיחה בדיבורית**

- .1 חייג את המספר ואז לחץ h. סמלון יוצג והשיחה תישמע דרך הרמקול של השפופרת.
	- ... לחץ <sup>कु</sup> כדי להחליף ביו האוזניה והרמקול.
		- .<br>3. לחץ <sup>@</sup> כדי לסיים את השיחה.

#### **הערה**

בעת השיחה בדיבורית, לחץ י משיר להגביר או להחליש את עצמת השמע. ישנן 5 דרגות לבחירה. αדנגות לבחירה.

### **8.6.2 ענה לשיחה בדיבורית**

.1 אם השפופרת אינה על המטעו לחץ  $\overline{\mathbb{F}}$  כדי להשיב לשיחה. או אם השפופרת על המטעו הרם את  $1$ השפופרת ולחץ <sup>क्रु</sup> כדי להשיב לשיחה.

### **8.6.3 עבור לדיבורית במהלך השיחה**

בעת שיחה לחץ <sup>ה</sup> כדי להעביר את השיחה לרמקול.

כדי לבטל את הדיבורית ולשוב לשיחה עם האוזניה, לחץ שוב על  $\ket{\overline{\mathfrak{B}}}$ .

### **8.7 חיוג חוזר**

10 השיחות האחרונות מאוחסנות ברשימת החיוג החוזר.

### **8.7.1 ראה או חייג מספר**

- .1 לחץ d כדי לפתוח את רשימת החיוג החוזר.
	- .<br>2. גלול ض∕ או <mark>י</mark> אל הערך שאתה רוצה.
- .<br>3. לחץ על  $\Omega$  כדי לחייג את המספר המוצג או לחץ על  $\overset{\circ}{=}\left. \right.$ כדי לשוב להמתנה.

### **הערה**

אם יש לך זיהוי מתקשר ומספר המתקשר תואם את המספר המאוחסן בספר הטלפונים, יוצג גם השם.

### **8.7.2 העתק את רשימת החיוג החוזר לספר הטלפונים**

- .<br>1. לחץ ◙ כדי לפתוח את רשימת החיוג החוזר..
	- 2. גלול **⇔ُ** או <sup>∯</sup> אל הערר שאתה רוצה.
- .3 לחץ m הצג יראה **number Save**( שמור מספר(.
	- .4 לחץ m הצג יראה **name Enter**( הכנס שם(.
		- ... הקלד את השם ולחץ  $\overline{\mathbb{P}}^{\text{\tiny{max}}}$ כדי לאשר.
	- .6 ערוך את המספר אם יש בכך צורך ואז לחץ m.
		- .7 הצג יראה **Saved**( **!**נשמר(.
		- .<br>8 לחץ על <mark>≏</mark> כדי לשוב להמתנה.

### **הערה**

ראה "הקלדת שמות" ו "עצות לכתיבה" בעמוד .36

### **8.7.3 מחק את מה שהוקלד**

- .<br>1. לחץ <sup>@</sup> כדי לפתוח את רשימת החיוג החוזר.
	- 2. גלול *∞* או '<sup>⊌</sup> אל הערך שאתה רוצה.
- 3. לחץ ∑ِ ّ <mark>)</mark>, אם המספר מאוחסן בספר הטלפונים, הצג יראה **Delete** (מחק). אם לא, גלול ♥ כדי למחוק ולחץ /ّ*י*≝.
	- .4 הצג יראה **Confirm**( **?**לאשר(. לחץ m לאישור.
		- .<br>5. לחץ על <sup>ה</sup> כדי לשוב להמתנה.

### **8.7.4 מחק את כל רשימת החיוג החוזר**

- .<br>1. לחץ <sup>@</sup> כדי לפתוח את רשימת החיוג החוזר.
- .<br>2. לחץ על ͡͡͡//, גלול את ͡͡͡ु/ אל Delete all (מחק הכל) ולחץ על ͡/͡ं/
	- .<br>3. הצג יראה **Confirm?** (לאשר). לחץ <sup>/ </sup> ّ <sup>א</sup> לאישור.
		- .<br>4. לחץ על <mark>⊂</mark> כדי לשוב להמתנה.

### **8.8 נעל\ בטל נעילה של המקשים**

אתה יכול לנעול את המקשים כך שאי אפשר להפעילה בשוגג בעת נשיאת השפופרת.

- .1 לחץ  $\widehat{*}$  והחזק 2 שניות כדי לנעול או לבטל נעילה של המקשים.
- .2 כאשר המקשים נעולים, הצג יראה **locked Keys**( לוח מק' נעול(.

### **הערה**

כאשר המקשים נעולים אתה יכול לענות לשיחות נכנסות. כאשר השיחה תסתיים נעילת המקשים תופעל מחדש.

### **8.9 איתור שפופרת**

תוכל להתריע למשתמש בשפופרת כי מחפשים אותו או לאתר שפופרת שנעלמה.

- $\mathbf{v}$ לחץ $\mathbf{v} \equiv \mathbf{v}$  על הבסיס. כל השפופרות הרשומות בבסיס יצלצלו.
- . כדי להפסיק את הצלצול לחץ $\blacktriangleright$  על הבסיס פעם נוספת, או לחץ על מקש כלשהו על השפופרת  $\cdot$ עצמה,למעט I או p.

### **.9 ספר טלפונים**

אתה יכול לאחסן עד 50 שמות ומספרים במדריך הטלפון. השמות יכולים להיות באורך של עד 14 אותיות והמספרים עד 24 ספרות. ספר הטלפונים משותף לבסיס ולשפופרת האלחוטית .

### **9.1 אחסן שם ומספר**

אם נרשמת לשרות זיהוי המתקשר ורוצה להציג את שם המתקשר במקום את המספר, אחסן את מספר הטלפון המלא כולל אזור החיוג בספר הטלפונים שלך.

אתה יכול לאחסן מספרים רבים עם אותו השם. אבל כדי למנוע ערכים כפולים, אתה יכול לאחסן את אותו מספר רק פעם אחת.

- .1 לחץ m. הצג יראה **Phonebook**( ספר טלפונים(**.**
	- .2 לחץ m גלול d אל **new Add**( הוסף חדש(.
- .3 לחץ על m כדי לבחור. הצג יראה **name Enter**( הכנס שם(.
	- .<br>4. השתמש במקשים כדי להקליד את המספר ולחץ ∑∝.
		- .5 הצג יראה **number Enter**( הכנס מספר(.
			- .6 הקלד את המספר ולחץ m.
			- .7 הצג יראה **new Add**( הוסף חדש(.
- .<br>8. הקלד את השם הבא ואת המספר שאתה מעוניין לאחסן בספר הטלפונים שלך או לחץ על <mark>פ</mark> כדי לשוב להמתנה.

#### **הקלדת שמות**

השתמש באותיות המקשים כדי להקליד שמות, כמו למשל TOM.

לחץ <mark>8 פעם אחת כדי להקליד</mark>

לחץ <sup>(6‱</sup> שלוש פעמים כדי להקליד O.

לחץ 6 פעם אחת כדי להקליד M.

### **עצות לכתיבה**

לחץ  $\overline{\mathbb{P}}$  כדי למחוק את האות או הספרה האחרונה.

לחץ  $\Box$  בשפופרת כדי להקליד מרווח.

### **9.2 ראה או חייג כל ערך**

או:

- ... לחץ  $\sqrt{\mathfrak{g}}$  כדי להיכנס לספר הטלפונים והערר הראשון בספר הטלפונים יוצג.
- 2. גלול *م∤* או <mark>∳</mark> אל הערך שאתה רוצה. הקלד את האות הראשונה של השם שאתה מחפש באופן אלפאבתי. יוצג השם הראשון אשר מתחיל באות הזו או האות הקרובה לו באלפאבת. גלול �� או ♥ אל הערך שאתה רוצה.
	- לחץ  $\overline{\mathbb{R}^{\infty}}$ כדי לראות את המספר.  $\overline{\mathcal{R}}$
	- . $^4$  לחץ על  $\Omega$  כדי לחייג או  $^2$  כדי לשוב להמתנה.

או:

- .1 לחץ m הצג יראה **Phonebook**( ספר טלפונים(**.**
	- .<br>2. לחץ <sup>/</sup>. הצג יראה **View (**צפה).
	- .<br>3. לחץ  $\overline{\phantom{a}^{\text{\tiny{360}}}}$ והערר הראשון בספר הטלפונים יוצג.
- .<br>4. גלול *יי גו*ל או <mark>⊜</mark> אל הערך שאתה רוצה. הקלד את האות הראשונה של השם שאתה מחפש באופן אלפאבתי. ייוצג השם הראשון אשר מתחיל באות הזו או האות הקרובה לו באלפאבת. גלול ر∭אל אל הערך שאתה<br>יוצג השם הראשון אשר מתחיל באות הזו או האות הקרובה לו באלפאבת. גלול י∭אל אל הערך שאתה רוצה.
	- ... לחץ על  $\widehat{\Omega}$  כדי לחייג את המספר המוצג או לחץ על  $\widehat{\text{e}}$  כדי לשוב להמתנה.

### **9.3 עריכת ערך בספר הטלפונים**

- .1 לחץ m. הצג יראה **Phonebook**( ספר טלפונים(**.**
- .<br>2. לחץ על <sup>2. "</sup>... גלול את Cdit ( ( ( ערוך ) ולחץ על <sup>201</sup>.
- 3. גלול �� או ♥ אל השם שאתה רוצה לערוך או חפש באופן אלפאבתי ולחץ על ∭.
	- .4 הצג יראה את השם הקיים.
		- .5 ערוך את השם ולחץ m.
	- .6 הצג יראה את המספר הקיים.
		- .7 ערוך את המספר ולחץ m.
	- .<br>8 לחץ על <mark>≘</mark> כדי לשור להמתנה

### **9.4 מחק ערך**

- .1 לחץ m, הצג יראה **Phonebook**( ספר טלפונים(.
- .<br>2. לחץ על <sup>יישו</sup>, גלול את �� אל **Delete** (מחק) ולחץ על <sup>/ש</sup>ֶ
- 3. גלול �� או √ אל השם שאתה רוצה לערוך או חפש באופן אלפאבתי ולחץ על ∕'
	- .4 הצג יראה **Confirm**( **?**לאשר(.
		- לחץ  $\sqrt{\frac{\text{max}}{\text{exp}(\lambda)}}$  לאיושור.
	- .<br>6. לחץ על <mark>≏</mark> כדי לשוב להמתנה.

### **9.5 מחק את כל המספרים**

- .1 לחץ m, הצג יראה **Phonebook**( ספר טלפונים(.
- .<br>2. לחץ על <sup>/ﷺ</sup>, גלול את ♥ אל **Delete all (**מחק הכל).
	- .3 לחץ m, הצג יראה **Confirm**( **?**לאשר(.
		- לחץ  $\sqrt{\frac{\text{max}}{m}}$  לאישור.  $4$
		- .<br>5. לחץ על <mark>⊜</mark> כדי לשוב להמתנה.

### **הגדרות הטלפון 37**

### **.10 הגדרות הטלפון**

### **10.1 צלילים**

### **10.1.1 עצמת צלצול**

אתה יכול להתאים את עצמת הצלצול בשפופרת שלך. תוכל לבחור מבין 5 רמות של עצמת קול או להשבית את הצלצול.

- 1. לחץ על  $\widetilde{\mathbb{F}}$ , גלול את  $\widetilde{\mathbb{F}}$  אל Phone setup (הגדרת הטלפון) ולחץ על  $\widetilde{\mathbb{F}}$ .
	- .<br>2. הצג יראה **Sounds (**צלילים), לחץ <sup>(‱</sup>).
	- .<br>3. הצג יראה **Ring volume** (עוצמת צלצול), לחץ <sup>(‱</sup>ر
- ... לחץ על ضم או �� כדי לבחור את עצמת הצלצול (1 עד 5 או O**ff** ) ולחץ על  $\overline{\mathbb{Z}}$  כדי לאשר.
	- לחץ על  $\overset{\circ}{\approx}$  כדי לשור להמתנה.

### **10.1.2 נעימונים**

בשפופרת האלחוטית אתה יכול לקבוע מנגינות שונות לשיחות החוץ שלך. בחר מתוך 10 מנגינות שונות לצול

תשמע דוגמת צלצול כאשר אתה גולל למנגינות השונות.

- ا. لלחץ על <sup>7 "@</sup>, גלול את �� אל Phone setup (הגדרת הטלפון) ולחץ על <sup>7 "@</sup>.
	- .2 הצג יראה **Sounds**( צלילים(, לחץ m.
	- .<br>3. גלול <sup>@</sup> אל **Ring tones** (נעימונים) ולחץ <sup></sup>.
	- .<br>4. גלול ض1 או י∯ אל הנעימון שאתה מעוניין בו ולחץ על <sup>יישו</sup> לאישור.
		- .<br>5. לחץ על <mark>≏</mark> כדי לשוב להמתנה.

### **10.1.3 צלילי מקשים**

כאשר תלחץ על כפתור כלשהו או מקש בלוח המקשים תשמע צפצוף. תוכל להפעיל או להשבית את הצפצופים האלה.

- ا. لלחץ על <sup>7 "@</sup>, גלול את �� אל Phone setup (הגדרת הטלפון) ולחץ על <sup>7 "@</sup>.
	- .<br>2. הצג יראה **Sounds** (צלילים). לחץ <sup>(</sup>.
	- .<br>3. גלול ♥ אל **Key tone** (צליל המקש) ולחץ <sup></sup>.
- 4. גלול �� או v כדי לבחור **On** (מופעל) או **Off** (כבוי) ולחץ על  $\overline{\mathbb{R}^2}$  כדי לאשר.
	- לחץ על $\stackrel{\circ}{\equiv}$  כדי לשור להמתנה.

### **10.1.4 צליל העגינה**

- ا... לחץ על <sup>7 "@</sup>. גלול את �� אל Phone setup (הגדרת הטלפון) ולחץ על <sup>7 "@</sup>.
	- .<br>2. הצג יראה **Sounds** (צלילים), לחץ <sup>(‱</sup>).
	- .<br>3. גלול ♥ אל **Docking tone** (צליל העגינה) ולחץ <sup>(ﷺ</sup>.
- 4. גלול ض<sup>1</sup>ש∫ כדי לבחור On (מופעל) או Off (כבוי) ולחץ על <sup>י</sup>⊠ כדי לאשר.

לחץ על  $\overset{\circ}{=}$ כדי לשור להמתנה.

### **10.1.5 צליל הסוללה**

- 1. לחץ על ∭≫ّ, גלול את <mark>י∳</mark> אל Phone setup (הגדרת הטלפון) ולחץ על ∭≫.
	- .<br>2. הצג יראה **Sounds** (צלילים). לחץ <sup>(‱</sup>.
	- ...<br>3. גלול <mark>יש</mark> אל **Battery tone** (צליל הסוללה) ולחץ <sup>("</sup>
- .<br>4. גלול ض**ٌ** או <mark>י∜</mark> כדי לבחור On (מופעל) או Off (כבוי) ולחץ על <sup>2</sup> ّ כדי לאשר.
	- .<br>5. לחץ על <mark>≏</mark> כדי לשוב להמתנה.

### **10.2 מצב אקו פלוס**

- 1. לחץ על <sup>∕∕‱</sup>, גלול את **י**\$ אל Phone setup (הגדרת הטלפוו) ולחץ על <sup>∕∞∞</sup>.
	- ...<br>2. גלול את ♥ אל **ECO+ mode (**מצב אקו פלוס) ולחץ על <sup></sup>.
- .<br>3. גלול ض**ٌ** או ♥ כדי לבחור On (מופעל) או Off (כבוי) ולחץ על <sup>()</sup> כדי לאשר.
	- לחץ על  $\overset{\circ}{\approx}$ כדי לשור להמתנה  $4$

### **10.3 שם השפופרת**

אם אתה משתמש ביותר משפופרת אחת עם בסיס ה42-C שלך, אתה יכול לתת שם לכל שפופרת כדי שתוכל להבדיל ביניהן בקלות.

השם יכול להיות באורך של עד 12 אותיות.

- ا. לחץ על ॑͡ू, גלול את ♦️ אל Phone setup (הגדרת הטלפון) ולחץ על ्॔͡
	- .2 גלול d אל **name Phone**( שם הטלפון( ולחץ m.
		- .3 הצג יראה את השם הנוכחי.
		- .<br>4. ערוך את השם ולחץ <sup>(ﷺ</sup> כדי לאשר.
			- .<br>5. לחץ על <mark>⊖</mark> כדי לשוב להמתנה.

ראה "הקלדת שמות" ו"עצות לכתיבה" בעמוד .36

#### **הערה**

לחץ והחזק m כדי לעבור בין צג השפופרת המראה את שם השפופרת ואת המספר או התאריך והזמן.

### **10.4 קבע את התאריך והשעה**

אם נרשמת כמנוי לשירות זיהוי המתקשר, התאריך והשעה יוגדרו על השפופרת שלך בכל פעם שתתקבל שיחה. אתה יכול גם להגדיר את התאריך והשעה באורח ידני

- 1. לחץ על ∭. גלול את <mark>י</mark> אל Phone setup (הגדרת הטלפון) ולחץ על ∭. ً.
	- .. גלול �� אל **Date & time** (תאריך ושעה) . לחץ <sup></sup>..
- .3 הקלד את התאריך ( כמו למשל 2018-12-2018 עבור 4 בדצמבר 2018) ולחץ על  $\overline{\mathbb{B}}$ לאישור.

.<br>4. הקלד את השעה בפורמט 24 שעות (כלומר 30-30 עבור השעה 6:30 בערב) ולחץ על  $\overline{\mathbb{Z}}$  לאישור.

#### **הערה**

רק שתי הספרות האחרונות של השנה ניתנות לשינוי.

### **10.5 שפה**

אתה יכול לשנות את את השפה בשפופרת שלך. ישנן 9 שתוכל לבחור מביניהן.

- .1 לחץ על m, גלול את d אל **setup Phone**( הגדרת הטלפון( ולחץ על m.
	- ...<br>2. גלול את Canguage (שפה) ולחץ על <sup>(ﷺ</sup>.
	- .3 גלול  $\overbrace{\mathbb{R}}^{\text{max}}$  אל השפה שאתה מעוניין בה ולחץ על  $\overline{\mathbb{R}}$  לאישור.
		- $\alpha$ לחץ על  $\stackrel{\circ}{=}$ כדי לשוב להמתנה.  $4$

### **.11 שירותים**

### **11.1 סוג רשימת השיחות**

אתה יכול להגדיר את רשימת השיחות להציג רק את כל השיחות שהוחמצו. אם בחרת בכל השיחות, לחץ u .<br>במצב סרק ותוכל לראות את כל השיחות ברשימה. אם בחרת בשיחות שהוחמצו, לחץ ≪. במצב סרק ותוכל לראות רק את השיחות שהוחמצו.

- .1 לחץ על m, גלול את d אל **Services**( שרותים( ולחץ על m.
	- .2 הצג יראה **type list Call**( סוג רשימת השיחות(, לחץ m.
- .3 גלול u או d לרשימת השיחות שאתה מעוניין בה **calls All**( כל השיחות( או **calls Missed**( שיחה שהוחמצה(.
	- לאישור.  $\sqrt{\frac{\text{max}}{n}}$  לאישור.
	- .<br>5. לחץ על <mark>⊖</mark> כדי לשוב להמתנה.

### **11.2 שיחת ועידה**

כאשר תכונה זו מוגדרת כאוטומטית, אם שפופרת 1 נמצאת בשיחה עם מתקשר חיצוני, שפופרת 2 תוכל להתחבר לקו ולהצטרף לשיחה יחד עם שפופרת 1 והמתקשר החיצוני.

- .1 לחץ על m, גלול את d אל **Services**( שרותים( ולחץ על m.
	- .<br>2. גלול את �� אל **Conference** (שיחת ועידה) ולחץ על <sup>™</sup>.
- .3 לחץ על u או d כדי לבחור **Off**( מושבת( או **Auto**( אוטומטי( ולחץ על m כדי לאשר.
	- .<br>4. לחץ על <mark>≏</mark> כדי לשוב להמתנה.

### **11.3 מספר תחילי אוטומטי**

תכונה זו בוחנת ומעצבת מספר של טרם חיוג לשיחה יוצאת, עוד לפני החיוג.

### **הגדר או זהה את הסיפרה והתחילית של המספר**

אתה יכול להגדיר מספר אשר הנו עד 5 ספרות. כאשר מספר זה הוגדר, הטלפון יבדוק תחילה את הספרות הראשונות של המספר שטרם חויג ואם ספרות אלה תואמות את המספר שזוהה, מספר זה יוחלף עם מספר התחילית.

אתה יכול גם להגדיר תחילית של מספר (מקסימום 10 ספרות) כדי להוסיפו להתחלה של כל מספר שטרם חויג.

- .1 לחץ על m, גלול את d אל **Services**( שרותים( ולחץ על m.
	- .2 גלול d אל **prefix Auto**( תחילת אוטומטית( ולחץ m.
		- .<br>3. הצג יראה **Detect digit (זהה סיפרה). לחץ** <sup>(ק</sup>ֶ
		- 4. השתמש במקשים כדי להקליד את <u>המס</u>פר ולחץ <sup>201</sup>. כדי למחוק את המספר הנוכחי לחץ p.
			- .<br>5. לחץ <sup>/</sup>. הצג יראה **Prefix** (תחילית).
- השתמש במקשים כדי להקליד את המספר ולחץ  $\overline{\widetilde{\mathbb{R}^n}}$  לאישור.  $6$ כדי למחוק את המספר הנוכחי לחץ $\overline{\mathbb{P}}$ .
	- 7 לחץ על <mark>פ</mark> כדי לשוב להמתנה.

### **הערה**

אם לא הגדרת את זיהוי המספר, תחילית המספר תתווסף לכל המספרים שטרם חויגו.

### **11.4 זמן החזרת שיחה**

הגדרה זו שימושית לצורך נגישות לרשת מסוימת או למרכזות של PABX.

ברירת המחדל של זמן החזרת השיחה 42C מותאם לארצך ולמפעיל הרשת. הסבירות היא כי לא תצטרך לשנות הגדרה זו, אלא אם כן יוצע לך לעשות זאת.

- .1 לחץ על m, גלול את d אל **Services**( שרותים( ולחץ על m.
- 2. גלול את **∳ אל Recall time** (זמן החזרת שיחה) ולחץ על <sup>|∞י</sup>
- .3 לחץ על u או d כדי לבחור **Short**, **Medium** או **Long**( קצר, בינוני או ארוך( ולחץ על m כדי לאשר.
	- .<br>4. ⊥ לחץ על <mark>י≘</mark> כדי לשוב להמתנה.

### **11.5 מצב חיוג**

מכשיר ה42-C שלך מוגדר לחיוג צלילים. תצטרך לשנות זאת רק אם אתה מחובר למרכזת מיושנת\PBX אשר פועלים בחיוג פעימות.

- ا. לחץ על <sup>2511</sup>, גלול את �� אל Services (שרותים) ולחץ על <sup>2611</sup>.
	- .<br>2. גלול את �� אל **Dial mode** (אופו החיוג) ולחץ על <sup>("∞"</sup>
- .<br>3. גלול ض**ُ** או Ĝ כדי לבחור **Tone (**צליל) או **Pulse (**פעימה) ולחץ על <sup>(ﷺ)</sup> כדי לאשר.
	- $\alpha$ לחץ על  $\alpha$  כדי לשוב להמתנה.  $\alpha$

### **11.6 שעון אוטומטי**

אם נרשמת כמנוי לשירות זיהוי המתקשר, התאריך והשעה יוגדרו על השפופרת שלך בכל פעם שתתקבל שיחה. תכונה זו ניתנה להגדרה כמושבת או פעיל.

- .1 לחץ על m, גלול את d אל **Services**( שרותים( ולחץ על m.
	- .<br>2. גלול �� אל **Auto clock** (שעון אוטומטי) ולחץ <sup>("@"</sup>.
	- .3 גלול אל **On**( מופעל(או **Off**( מושבת( ולחץ m לאישור.

### **11.7 רישום שפופרת**

אתה יכול לבצע הרשמה של עד 4 שפופרות לשימוש עם בסיס ה42-C שלך כדי להרחיב את מערכת הטלפון שלך בלא הצורך להתקין שלוחה לכל טלפון חדש.

אם רכשת חבילה רבת-יחידות של 42C כל השפופרות יהיו בעלות רישום מובנה לבסיס.

אם רכשת שפופרת באופן נפרד יהיה עליך לבצע רישום שלה לבסיס ה42-C לפני שתוכל להשתמש בה.

#### **הערה**

סוללות השפופרת חייבות להיות טעונות במלואן בטרם תבצע את ההרשמה. החזק את השפופרת בקרבת הבסיס בעת תהליך ההרשמה. השפופרות אשר הגיעו יחד עם בסיס ה42-C שלך כבר רשומות מראש.

#### **בבסיס:**

. לחץ והחזק $\blacktriangleright$  למשר 5 שניות עד אשר תשמע צפצוף. הבסיס יישאר במצב של הרשמה למשר 90 שניות.

### **לגבי השפופרת:**

- 1. אם השפופרת אינה רשומה בבסיס לחץ על  $\stackrel{\cong}{\cong}$  והקלד את 4 ספרות קוד ה-PIN (ברירת המחדל של הפין הוא המספר 0000) ואז לחץ על ∭.
	- .<br>2. אם השפופרת כבר רשומה בבסיס לחץ על <sup>202</sup> וגלול v אל **Services** (שרותים) ולחץ על <sup>20</sup>11.
		- .3 גלול d אל **Register**( הרשמה( ולחץ על m.
- .4 הצג תבקש ממך להקליד את מספר ה-PIN. הקלד את 4 ספרות קוד ה-PIN( מספר ברירת המחדל הוא 0000) ולחץ על  $\mathbb{R}^3$  תשמע צפצוף אם ההרשמה הצליחה. השפופרת קיבלה אוטומטית מספר של שפופרת זמינה לשימוש. השתמש במספר זה לצורך שיחות פנימיות.

### **11.8 ביטול הרשמה של שפופרת**

השתמש בבסיס כדי לבטל הרשמה של שפופרת

- .1 לחץ על m, גלול את d אל **Services**( שרותים( ולחץ על m.
	- .<br>2. גלול את <sup>@</sup> אל **Unregister** (בטל הרשמה) ולחץ על <sup>(∞0</sup>ً
- ...<br>3. הצג יראה PIN (קוד אישי). השתמש במקשים כדי להקליד את ה-PIN ולחץ  $\overline{\overset{\text{\tiny def}}{S}}$ 
	- גלול אל השפופרת שאתה רוצה לבטל את הרשמתה ולחץ על  $\stackrel{\text{\tiny{[1600]}}}{\otimes}$ לאיושור.  $4$ 
		- .<br>5 לחץ על <mark>י</mark>⊇ כדי לשוב להמתנה.

### **11.9 החזר את הגדרות ברירת המחדל**

תוכל להחזיר את הגדרות ברירת המחדל )המקוריות( של ה42-C שלך. כל השפופרות שכבר נרשמו בבסיס יישמרו.

### **חשוב**

איפוס הטלפון שלך להגדרות ברירת המחדל יימחקו את כל מה שנשמר ברשימות השיחות והחיוג החוזר. כל ההגדרות של הבסיס והשפופרות יאופסו גם הן.

- .1 לחץ על m, גלול את d אל **Services**( שרותים( ולחץ על m.
	- ... גלול את <sup>@</sup> אל **Reset** (אתחול) ולחץ על <sup>(ﷺ</sup>.
	- .3 הצג יראה **Confirm**( **?**לאשר(, לחץ m לאישור.

### **11.10 הגדרות ברירת המחדל**

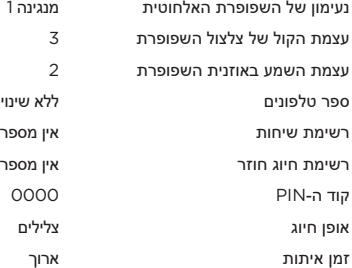

### **.12 זיהוי המתקשר ורשימת השיחות**

#### **חשוב**

כדי להשתמש בזיהוי המתקשר יהיה עליך תחילה להירשם כמנוי על שירות זה אצל ספק הרשת שלך. יתכן כי תצטרך לשלם דמי מנוי.

כדי להבטיח ששם המתקשר יוצג ודא כי אחסנת את המספר המלא כולל אזור החיוג בספר הטלפונים.

אם מספרו של המתקשר מאוחסן בספר הטלפונים השם שהוקצה לו יוצג.

אם המספר אינו זמין, יוצגו **Calling**( מתקשר( וכן **Unavailable**( לא זמין( ואז יאוחסן ברשימת השיחות **Unavailable**( לא זמין(.

אם המספר חסוי, המילים **Calling**( מתקשר( וכן **Withheld**( נמנע( יוצגו והמילה **Withheld**( נמנע( תאוחסן ברשימת השיחות.

אם השיחה היא ממספר בינלאומי, המספר והמילה **INTERNATIONAL**( בינלאומי( יוצגו ויאוחסנו ברשימת השיחות.

אם השיחה מגיעה מן המרכזת, המספר וכן המילה **Operator**( מרכזת( יוצגו והמספר יאוחסן ברשימת השיחות.

אם השיחה היא מטלפון ציבורי, המספר והמילה **Payphone**( טלפון ציבורי( יוצגו והמספר יאוחסן ברשימת השיחות.

אם השיחה היא מבקשה להחזרת שיחה, המספר והמילה **Ringback**( החזרת שיחה( יוצגו והמספר יאוחסן ברשימת השיחות.

### **12.1 זיהוי המתקשר**

אם רכשת מנוי לשירות זיהוי המתקשר, תוכל לראות את מספרו של המתקשר בשפופרת שלך )בתנאי שאינו חסוי) לפני שתענה לשיחה. אם מספרו של המתקשר הוא 14 ספרות. הצג יראה את כל הספרות של המספר. אם המספר ארוך מ14- ספרות, הצג יראה 14 ספרות ואת u על הצג.

אם המספר ושם המתקשר מאוחסנים בספר הטלפונים ונמצאת התאמה עם המספר, יוצג שם המתקשר כתחליף.

### **12.2 רשימת שיחות**

רשימת השיחות מאחסנת את פרטי 20 השיחות האחרונות, כולל מספרי הטלפון וכן תאריך ושעת השיחה.

פרטי המתקשר יאוחסנו ברשימת השיחות אם השיחה נענתה או לא. הרשימה משותפת לבסיס ולשפופרות הרשומות בבסיס. כאשר הרשימה תתמלא ושיחה חדשה מתקבלת, הרישום העתיק ביותר ימחק אוטומטית.

כאשר שיחה חדשה תתקבל לרשימת השיחות, תופיע המילה **call Missed**( שיחה שהוחמצה(, במצב של המתנה לצורך התראה. כאשר תגיב לשיחה החדשה המילים **call Missed**( שיחה שהוחמצה( ייעלמו.

### **12.2.1 עיין ברשימת השיחות**

- .1 לחץ u כדי לפתוח את רשימת השיחות. אם אין שיחות ברשימה הצג יראה **empty List**( רשימה ריקה(.
	- 2. לחץ ≪ או <sup>®</sup> כדי לגלול את הרשימה.
	- אם מספר המתקשר תואם בדיוק מספר המאוחסן בספר הטלפונים, הצג יראה את השם. המשך ללחוץ m כדי לראות את פרטי השיחה.
		- אם מספר הטלפון ארוך מ-14 ספרות , יוצג ◀. לחץ $\overline{\mathbb{P}}$  כדי לראות את יתר הספרות.

### **12.2.2 חייג למספר מרשימת השיחות**

- .1 לחץ u כדי לפתוח את רשימת השיחות.
	- 2. גלול *⊄* או <sup>∯</sup> אל הערר שאתה רוצה.
	- .<br>3. לחץ <sup>י' כד</sup>י לחייג את המספר המוצג.

### **12.2.3 העתק מספר מרשימת השיחות לספר הטלפונים**

- .<br>1. לחץ ≪ כדי לפתוח את רשימת השיחות.
	- 2. גלול ض∕ או <mark>י</mark>\$ אל הערך שאתה רוצה.
- .<br>3. לחץ <sup>ייש Ω</sup>גלול **▼ אל Save number (**שמור מספר).
- .4 לחץ שוב m. הצג יראה **name Enter**( הקלד שם(.
	- .5 הקלד את השם ולחץ m.
	- .6 ערוך את המספר אם יש בכך צורך ואז לחץ m.
		- .<br>7. הצג יראה **Saved** (נשמר) והמספר יאוחסן.
			- .<br>8 לחץ על <mark>ים</mark> כדי לשוב להמתנה.

ראה "הקלדת שמות" ו"עצות לכתיבה" בעמוד .36

### **12.2.4 מחק ערך**

- 1.<br>1. לחץ ≪ כדי לפתוח את רשימת השיחות.
- .<br>2. גלול *∞* או <mark>⊜</mark> אל המספר שאתה רוצה למחוק.
	- 3. לחץ ͡™ וגלול ◙ כדי למחוק. לחץ ͡™.
		- .4 הצג יראה **Confirm**( **?**לאשר(.
		- .<br>5. לחץ <sup>∕∞ הו</sup> כדי לאשר או <sup>⊜</sup> כדי לבטל.

### **12.2.5 מחק את כל רשימת השיחות**

- 1.<br>1. לחץ ≪ כדי לפתוח את רשימת השיחות.
- 2. לחץ <sup>ע יש</sup> αוגלול <mark>י</mark> אל **Delete all (**מחק הכל). לחץ <sup>עיש</sup> αι
	- .3 הצג יראה **Confirm**( **?**לאשר(.
	- .<br>4. לחץ <sup>∕∞ "</sup> כדי לאשר או <sup>⊜</sup> כדי לבטל.

### **.13 עזרה**

### **אין צליל חיוג**

- השתמש רק בכבל קו הטלפון אשר סופק.
	- בדוק אם כבל הטלפון מחובר כראוי.
- בדוק אם מקור המתח הראשי מחובר ומופעל.

#### **סקירה כללית של הבסיס החוטי**

- בדוק אם מקור המתח הראשי מחובר ומופעל.
- אפס את הבסיס על ידי הסרת הסוללות וניתוק ממקור המתח הראשי.
	- המתן מספר שניות וחבר מחדש.

#### **אין תצוגה בשפופרת האלחוטית**

- בדוק אם הסוללות מוכנסות נכון והנן טעונות במלואן. השתמש רק בסוללות נטענות מאושרות אשר סופקו.
	- $\hat{\mathbb{R}}$ בדוק אם השפופרת מופעלת. לחץ והחזק על
- אפס את הבסיס על ידי הסרת הסוללות וניתוק ממקור המתח הראשי. המתן בערך 15 שניות לפני שתחבר אותו מחדש. אפשר עד לדקה לצורך ביצוע הסינכרוניזציה בין הבסיס והשפופרת.

#### **סמל ה- מהבהב**

- השפופרת מחוץ לטווח. התקרב יותר אל הבסיס.
- הבטח כי השפופרת רשומה בבסיס. ראה עמוד .42
	- בדוק אם מקור המתח הראשי מחובר נכון ומופעל.

#### **נראה כי לוח המקשים אינו פועל**

 בדוק אם נעילת המקשים אינה מופעלת. ראה עמוד .34

### **סמלון אינו מהבהב בעת הטעינה**

- התאם את השפופרת קלות על הבסיס.
- נקה את מגעי הטעינה עם מטלית מורטבת באלכוהול.
	- בדוק אם מקור המתח הראשי מחובר ומופעל.
- הסוללה מלאה. כאשר השפופרת טעונה במלואה, סמלון יוצג כיציב בצג.

#### **אין זיהוי המתקשר**

- בדוק את המנוי שלך עם מפעיל הרשת. ראה עמודים 29 ו.45-
	- יתכן כי המתקשר מסתיר את מספרו.
- הרישום אינו קיים בספר הטלפונים שלך. בדוק אם יש לך את השם הנכון/מספר בספר הטלפונים שלך, עם מספר אזור החיוג.

#### **שכחתי את ה-PIN שלי!**

 אפס את ה42-C שלך למצב ברירת המחדל. ראה עמוד .44

#### **לא ניתן לבצע הרשמת שפופרת לבסיס**

- אתה יכול לרשום עד 4 שפופרות לבסיס של 42C. עליך לבטל הרשמה של שפופרת כדי לרשום שפופרת חדשה. ראה עמוד 43
	- בדוק אם הקלדת את קוד ה-PIN הנכון )קוד ברירת המחדל הוא 0000(.
- בדוק אם הנך במרחק של לפחות מטר אחד מציוד חשמלי כלשהו, כדי למנוע הפרעות בעת ההרשמה.

#### **השפופרת אינה מצלצלת**

יתכן כי עצמת הקול של צלצול השפופרת במצב כבוי. ראה עמוד 38.

#### **הפרעות רעש בטלפון שלי או במכשיר חשמלי אחר בסמיכות.**

 שים את ה42-C שלך במרחק של לפחות מטר אחד ממכשיר חשמלי או מכשול מתכתי, כדי למנוע חשש מהפרעות.

### **.14 מידע כללי**

#### **חשוב**

מוצר זה מיועד לחיבור לרשת טלפונים ציבורית אנאלוגית ולמערכות לניתוב שיחות פרטיות בישראל.

### **הוראות בטיחות חשובות**

מלאו אחר הוראות בטיחות אלו בעת השימוש בטלפון שלכם, על מנת להפחית את הסכנות לשריפה, הלם חשמלי ופגיעה באדם וברכוש:

- .1 שמרו על כל החריצים והפתחים של הטלפון לא חסומים. אין להניח את הטלפון על מתקן חימום או מפזר חום. ודאו כי אתם מספקים איוורור מתאים באתר ההתקנה.
	- .2 אין להשתמש במכשיר כשאתם רטובים או עומדים בתוך מים.
	- .3 אין להשתמש במכשיר זה ליד מים (למשל: בקרבת אמבטיה, כיור מטבח או בריכה שחייה).
	- .4 אין להניח חפצים על גבי כבל החשמל. הניחו את כבל החשמל כך שלא ניתן יהיה לדרוך עליו או למעוד בגללו.
- .5 לעולם אל תכניסו חפצים מסוג כלשהו לתוך פתחי האיוורור של המוצר, שכן הדבר עלול להוביל לשריפה או להלם חשמלי.
	- .6 נתקו את המוצר משקע הקיר לפני ניקויו. אין להשתמש בנוזלי ניקוי או תרסיסים. השתמשו בבד לח לצורך הניקוי.
	- .7 אין לפרק את המוצר. אם יש צורך בעבודות שירות או תיקונים, צרו קשר עם מוקד שירות הלקוחות המצויין במדריך למשתמש זה.
		- .8 אין להעמיס יתר על המידה את שקע הקיר וכבלים מאריכים.
		- .9 הימנעו משימוש במהלך סופות ברקים. השתמשו במגן מתח על מנת להגן על הציוד.
			- 10. אין להשתמש בטלפון זה לדיווח על דליפות גז, במיוחד אם אתם בקירבת קווי הגז.

#### **זהירות**

על מנת להפחית את הסכנה לשריפה, השתמשו רק במתאם החשמל המצורף.

### **נתק טלפון זה מייד מן השקע החשמלי אם:**

- כבל החשמל או התקע ניזוקו או עוותו.
	- נשפכו נוזלים על המוצר.
- המוצר נחשף לגשם או למים. אין לגעת בשפופרת או בבסיס אלא עד שניתקתם את כבל החשמל וקו הטלפון משקעי הקיר. לאחר מכן הרחיקו את היחידה מהכבלים המנותקים.
	- המוצר נפל או שהמארז ניזוק.
	- המוצר מפגין שינוי משמעותי בביצועים.

### **קווים מנחים להתקנה**

- .1 קראו והבינו את כל ההוראות ושמרו עליהן להתייחסות עתידית.
	- .2 מלאו אחר כל האזהרות וההוראות המסומנות על גבי המוצר.
		- .3 אין להתקין את המוצר בקרבת אמבטיה, כיור או מקלחת.
- .4 השתמשו בטלפון זה בעזרת מקור החשמל המצויין על גבי תווית התיוג. אם אינכם בטוחים בנוגע לאספקת החשמל המגיע לביתכם, התייעצו עם הספק או חברת החשמל המקומית.
- .5 אין להניח מוצר זה על משטח, מעמד או שולחן לא יציבים. המוצר עלול ליפול, דבר שייגרום לנזק חמור למוצר.
- .6 כוונו רק את הבקרים שההסבר בנוגע אליהם מופיע בהוראות התפעול. כיוונון לא נכון של בקרים אחרים עשוי להוביל לנזק למכשיר ויידרוש על פי רוב עבודת תיקון רחבה על מנת להשיבו לפעילותו התקינה.
	- .7 נקו את המוצר במטלית רכה ולחה. אין להשתמש בכימיקלים או מכשירי ניקוי לניקוי הטלפון.
	- .8 השתמשו רק בכבל אספקת החשמל שהגיע עם המוצר. השימוש בכבלים אחרים עלול להזיק ליחידה.
	- .9 מכיוון שהטלפון עובד על חשמל, אתם צריכים שיהיה לכם בבית לפחות טלפון אחד נוסף שיכול לעבוד ללא חשמל, במקרה של הפסקת חשמל בביתכם.
	- 1010על מנת למנוע הפרעות ממכשירים סמוכים, אין להניח את בסיס הטלפון על גבי או בקירבת טלוויזיה, תנורי מיקרוגל או מקלטי וידאו.

### **הוראות בטיחות לסוללות**

 אין לשרוף, לפרק, להשחית או לנקב את הסוללה. הסוללה מכילה חומרים רעילים שיכולים להשתחרר ולהביא לפציעה.

### **זהירות**

קיימת סכנת פיצוץ אם תחליפו סוללה בסוג סוללה אחר שאינו מתאים. השתמשו רק במארז הסוללות שהגיע עם הטלפון שלכם, או בתחליף מאושר המומלץ על ידי היצרן.

- שמרו על מארזי הסוללה הרחק מהישג ידם של ילדים.
- הוציאו את מארזי הסוללה אם אינכם משתמשים במכשיר לתקופה הארוכה מ 30- ימים.
	- אין להשליך את מארזי הסוללות לאש, שכן הדבר עלול לגרום לפיצוץ.
- יש להיפטר ממארזי הסוללות הנטענות המפעילות את המוצר באופן ראוי וייתכן שיהיה צורך למחזרן. עיינו בתווית הסוללה לבדיקת סוג הסוללה. צרו קשר עם מרכז המיחזור המקומי שלכם לשיטות השלכה מתאימות.

### **שמרו על הוראות אלו**

#### **ניקוי**

- נקו את השפופרת ואת הבסיס )או המטען( בעזרת בד לח )לא רטוב( או מגבון אנטי-סטטי.
- לעולם אל תשתמשו בחומר הברקה לניקיון ביתי כללי, שכן הדבר עלול להזיק למוצר. לעולם אל תשתמשו בבד יבש שכן הדבר עלול לגרום להצטברות חשמל סטטי.

### **תנאי הסביבה**

- אין לחשוף לאור שמש ישיר.
- השפופרת עשויה להתחמם כאשר הסוללות נטענות או במהלך תקופות ממושכות בשימוש. הדבר אינו חריג. יחד עם זאת, אנו ממליצים כי על מנת למנוע נזקים לא תניחו את המוצר על גבי עץ עתיק/ ציפוי עץ.
	- אין להניח את המוצר על שטיחים או משטחים אחרים המפיקים סיבים, או להניח אותו במקום שיימנע .<br>מעבר חופשי של אוויר על פני השטח שלו
- אין להשקיע כל חלק של המכשיר במים ואין להשתמש בו בתנאי לחות או רטיבות, דוגמת בחדרי מקלחת.
	- אין לחשוף את המוצר לאש, לחומרי נפץ או לתנאים מסוכנים אחרים.
- קיים סיכוי קלוש שהטלפון יינזק עקב סופת ברקים. אנו ממליצים לכם לנתק את כבלי החשמל וקו הטלפון .<br>רעת סופות ברקים.

### **הוראות להשלכת המוצר**

#### **הוראות השלכת מוצר למשתמשים ביתיים**

לאחר שאין לכם בו עוד שימוש, בבקשה הוציאו את הסוללות והשליכו אותן ואת המוצר בהתאם לתהליכי המיחזור העירוניים הנהוגים אצלכם. למידע נוסף בבקשה צרו קשר עם הרשות המקומית או עם ספק ממנו רכשתם את המוצר.

#### **הוראות השלכת מוצר למשתמשים משרדיים**

משתמשים עסקיים צריכים ליצור קשר עם הספקים שלכם ולבדוק מהם תנאי השימוש של חוזה הרכישה, ולוודא כי מוצר זה אינו מעורב בפסולת הרגילה המיועדת להשלכה.

### **אחריות ציוד היקפי ואביזרים נילווים**

תודה לכם על שרכשתם מוצר Motorola זה, המיוצר תחת רשיון הניתן לחברת Wei Guo Meizhou Electronics Co. LTD., AD1 section, The economy exploitation area, Meizhou, Guangdong, P.R. China. ("MZGW")

### **מה האחריות מכסה?**

למעט המקרים החריגים המפורטים בהמשך, MZGW מבטיחה כי מוצר Motorola זה )להלן "המוצר"( או האביזרים הנילווים המאושרים )להלן "האביזרים הנילווים"( שנמכרו לשימוש עם מוצר זה מיוצרים כך שיהיו נקיים מפגמים בחומרים ובייצור תחת שימוש צרכנים רגיל למשך התקופות המפורטות בהמשך. האחריות המוגבלת הינה האחריות הבלעדית שלכם והיא אינה ניתנת להעברה.

#### **מי מכוסה באחריות?**

אחריות זו מכסה רק את הלקוח הרוכש הראשון ואינה ניתנת להעברה.

### **מה MZGW תעשה במסגרת האחריות?**

MZGW או הספקים המורשים שלכם, בהתאם להחלטתם ובמסגרת זמן סבירה, יתקנו או יחליפו ללא תשלום נוסף כל מוצר או אביזר נילווה שאינם עומדים בתנאים של האחריות המוגבלת. אנו יכולים להשתמש במוצרים מתפקדים מקבלים ששודרגו/ שופרו/ שומשו בעבר או במוצרים חדשים, בכלל זה אביזרים נילווים וחלקי חילוף.

#### **מהן המגבלות האחרות תחת האחריות?**

כל האחראויות הנרמזות, כולל אלו ללא הגבלה, אחראויות נרמזות בנוגע למסחריות או להתאמה למטרות מסויימות, צריכות להיות מוגבלות למשך זמן האחריות המוגבלת הזו, שאם לא כן התיקונים או ההחלפה המסופקים תחת אחריות מוגבלת מפורשת זו יהוו את הפתרון היחיד עבור הצרכן, והינם מסופקים במקום כל האחראויות האחרות, מפורשות ונרמזות. בשום מקרה לא יהיו MOTOROLA או MZGW אחראיות, ביו שאם במסגרת חוזה או בעל פה (כולל הזנחה) לנזקים הפוגעים במחיר הרכישה של המוצר או האביזר הנילווה, או עבור כל נזק ישיר, עקיף מיוחד או נסיבתי מכל סוג שהוא, או לאובדן תשואה או רווחים, אובדן עסקים, אובדן מידע או הפסדים כספיים אחרים העולים מתוך או בהקשר של היכולת או חוסר היכולת להשתמש במוצרים או באביזרים הנילווים למלוא שימושם עקב הנזקים האלה והם פטורים בעיני החוק.

חלק מאיזורי השיפוט אינם מתירים הגבלות או חריגות מנזקים נסיבתיים או מקריים, או מגבלות על אורך זמן האחריות המרומזת, ולכן המגבלות או החריגות שפורטו לעיל עשויים שלא להיות תקפים עבורכם. אחריות זו מעניקה לכם זכויות חוקיות ספצפיות, ואתם יכולים גם להיות בעלי זכויות נוספות המשתנות מאיזור שיפוט אחד למשנהו.

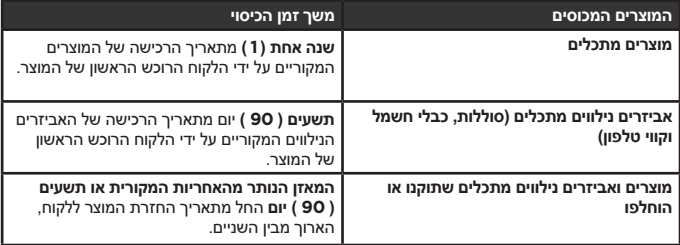

### **יוצאים מהכלל**

**שחיקה ובלאי טבעיים.** תחזוקה קבועה, תיקונים והחלפה של חלקים עקב שחיקה ובלאי טבעיים אינם מכוסים באחריות.

**סוללות.** רק סוללות שקיבולת הטעינה המירבית שלהן נמוכה מ 80%- מדירוג הקיבולת שלכם, וסוללות שסובלות מנזילות, הינן מכוסות באחריות המוגבלת.

**השחתה ושימוש לקוי.** פגמים או נזקים שנובעים מ: )א( הזנחה, דוגמת נזקים פיזיים )סדקים, שריטות וכדומה) לפני השטח של המכשיר הנובעים משימוש לקוי; (ב) מגע עם נוזלים, מים, גשם, עודף לחות או עיבוי, חול, אבק וכדומה, חום כבד או שיטפון; )ג( שימוש במוצרים ובאביזרים הנילווים באופן מסחרי או השמת המוצרים או האביזרים הנילווים תחת שימוש או תנאים חריגים: או (ד) פעולות אחרות שאינו מעידות על אשמת Motorola או MZGW ; כל אלו אינם כלולים בכיסוי האחריות.

#### **השימוש במוצרים ואביזרים נילווים שאינם מבית Motorola.**

פגמים או נזקים הנובעים משימוש במוצרים, אביזרים נילווים או ציוד היקפי אחר שאינם מתוייגים או מורשים כמוצרי Motorola אינם מכוסים באחריות.

**שירות או שינויים לא מאושרים.** פגמים או נזקים הנובעים משירות, בדיקות, כיוונון, התקנה, תחזוקה, החלפות או שינויים בכל צורה שהיא על ידי גורמים שאינם Motorola, MZGW או מרכזי השירות המורשים

שלהן אינם כלולים באחריות.

**החלפת מוצרים.** מוצרים או אביזרים נילווים עם )א( מספרים סידוריים או תוויות תאריך שהוסרו, שונו או הושחתו; )ב( חותמים שבורים או שמראים סימני טיפול; )ג( חוסר התאמה בין המספרים הסידוריים בלוח; או )ד( מארזים או חלקים שאינם תורמים או שאינם מבית Motorola ; כל אלו אינם כלולים באחריות.

**שירותי תקשורת.** פגמים, נזקים או כשלים במוצרים ובאביזרים הנילווים הנובעים משירותי או אותות התקשורת אליהם אתם מנויים או בהם אתם משתמשים דרך המוצרים או האביזרים הנילווים אינם כלולים בכיסוי האחריות.

#### **כיצד ניתן להשיג את אחריות השירות או מידע אחר?**

על מנת להשיג שירות או מידע, בבקשה התקשרו למוקד השירות של חברת MZGW בטל. 08-9403300 info@bconnect.co.il :ל"לדוא או

הנחיות כיצד לשלוח את המוצרים או האביזרים הנילווים על חשבונכם לחברת MZGW או לאחת מתחנות השירות של החברה. באחריות הלקוח ליצור קשר עם מרכז השירות/ הספק המורשה הקרוב אליו ולהביא את המוצר באחריות הלקוח למרכז השירות המורשה.

> לקוחות ביקונקט לא יחוייבו על שירות זה. למידע נוסף ורשימת נקודות השירות ברחבי הארץ אנא פנו לאתר: il.co.bconnect.www

על מנת לקבל שירות עליכם לכלול: (א) את המוצר או האביזר הנילווה; (ב) הוכחת מקור הרכישה (קבלה) בה מופיעים התאריך, מקום המכירה והמוכר של המוצר; )ג( אם טופס אחריות היה כלול בקופסה, יש לצרף טופס אחריות מלא המפרט את המספר הסידורי של המוצר; (ד) תיאור מילולי כתוב של הבעיה; ולבסוף, והחשוב ביותר, )ה( כתובתכם ומספר הטלפון שלכם.

#### **מידע טכני**

#### **כמה טלפונים יכולים להיות לי?**

כל הפריטים של ציוד הטלפון הינם בעלי מספר צלצול שקול )REN), המשמש לחישוב מספר הפריטים שניתן לחבר לכל קו טלפון. ה42-C שלכם הינו בעל 1=REN . מותר לחבר עד 4=REN . אם סך ה- REN> ע ,4 ייתכן שהטלפונים לא יצלצלו. בסוגי טלפונים שונים, אין הבטחה כי הטלפונים יצלצלו, אפילו עבור 4<REN .

כל השפופרות והמטענים הנוספים שרשמתם למכשיר הינם בעלי 0=REN.

מוצר זה פועל בתחום התדרים 1880 עד 1900 מגהרץ, ועצמת השידור היא 250 מיליוואט )מקסימום(.

ספק הכוח של הבסיס או המטען יהיה: מספר דגם: 080A002-A-MN, היצרן: MEIC או דגם מספר .RUIDE :היצרן ,RD0750300-43OG-02

#### **תקנות ציוד הרדיו**

הציוד תואם את הדרישות העיקריות של תקנות ציוד הרדיו באירופה EU.2014/53/

### **חיבור למערכת לניתוב שיחות**

מוצר זה מיועד לשימוש בתחומי ישראל ומיועד לחיבור לרשת טלפונים ציבורית.

# > עמוד זה הושאר ריק מתוך כוונה תחילה <

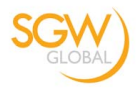

# **EU Declaration of Conformity**

We, Meizhou Guowei Electronics Co., Ltd. declare under our sole responsibility that the following products:

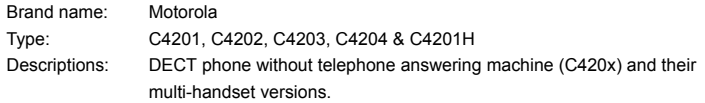

to which this declaration related is in conformity with the essential requirements of the following directives of the Council of the European Communities:

- Radio Equipment Directive (2014/53/EU)
- Ecodesign Directive (2009/125/EC)

The products are compliant with the following standards:

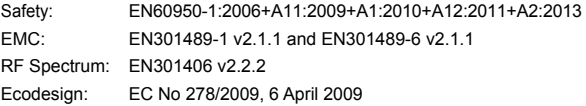

For and on behalf of Meizhou Guowei Electronics Co., Ltd.

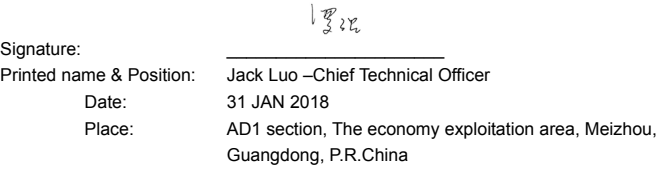

ביקונקט טכנולוגיות בע"מ מרכז בילו-אין

ת.ד 50 קריית עקרון

מיוצר, מופץ או נמכר על ידי Wei Guo Meizhou .,.LTD .Co Electronics בעל רשיון רשמי עבור מוצר זה. לוגו Motorola ו - M Stylized ושאר סימנים מסחריים ועיצובים של Motorola הינם בבעלות של חברת Motorola והינם בשימוש תחת רישיון מחברת רשומים Stylized M - ו Motorola לוגו .Motorola במשרד הפטנטים והסימנים המסחריים האמריקאי. כל שמות המוצרים והשירותים האחרים הינם רכושם של בעליהם בהתאמה.

חברת © 2018 Mobility Motorola. כל הזכויות שמורות.

גרסה 4 (IL)

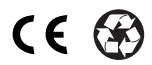